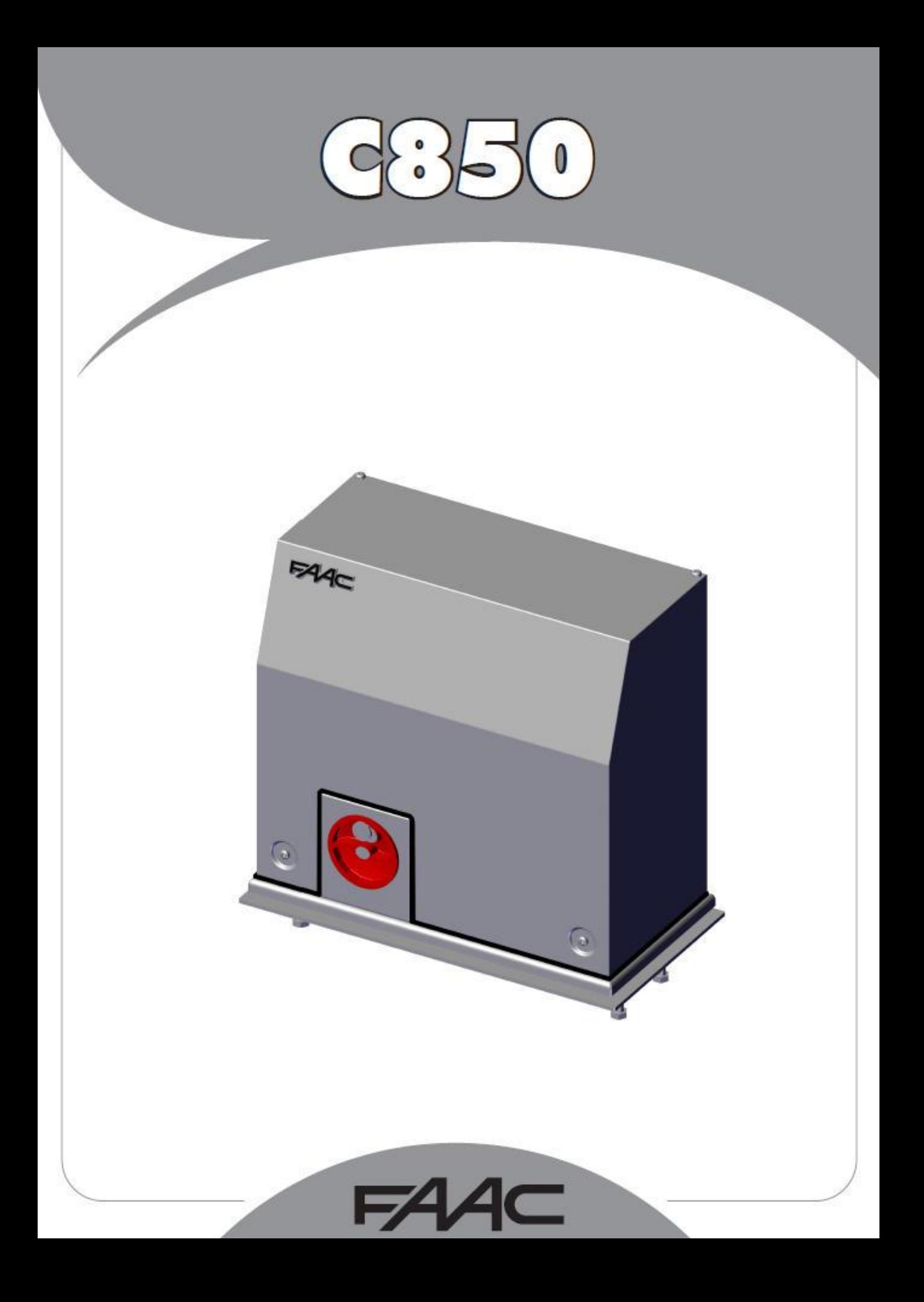

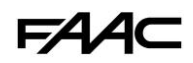

# **ПРЕДУПРЕЖДЕНИЯ ДЛЯ УСТАНОВЩИКА**

#### ОБЩИЕ ТРЕБОВАНИЯ ПО БЕЗОПАСНОСТИ

- 1) ВНИМАНИЕ! Для обеспечения безопасности людей, 14) Убедитесь в наличии и эффективности системы заземления, соблюдать все предписания инструкции. Неправильная установка или эксплуатация изделия может привести к серьёзным травмам.
- 2) Внимательно прочитайте инструкцию перед началом монтажа устройства.
- 3) Упаковочный материал (пластик, полистирол и т.д.) является потенциальным источником опасности и должен находиться в 16) недоступном для детей месте.
- 4) Сохраните эту инструкцию для использования в будущем.
- было 5) Данное устройство разработано и произведено исключительно для применения, указанного в данной инструкции. Любое другое применение, не указанное здесь, может повлиять на состояние/функционирование устройства и/или быть источником опасности.
- 6) FAAC S.p.A. не несет ответственности за неправильное или нецелевое использование устройства.
- $7)$ Не устанавливайте оборудование во взрывоопасной среде. 19) Наличие газа или горючих испарений представляет серьёзную опасность.
- 8) Механические компоненты должны соответствовать нормам стандартов EN 12604 и EN 12605. Для стран, не входящих в ЕС, для обеспечения адекватного 21) уровня безопасности, кроме национальных норм, необходимо соблюсти условия вышеуказанных стандартов.
- 9) FAAC не несёт ответственности за несоблюдение правильной 22) техники работ при сооружении преграждающих элементов, подлежащих моторизации, а также за деформации, которые могут возникнуть в процессе эксплуатации.
- 10) Установка должна быть осуществлена с учётом норм стандартов EN 12453 и EN12445. Для стран, не входящих в ЕС, для обеспечения адекватного уровня безопасности, кроме национальных норм, необходимо 24) соблюсти условия вышеуказанных стандартов.
- 11) Перед выполнением любых работ с оборудованием, отключите 25) питание
- 12) Основное питание должно быть подведено к системе через размыкающий сразу все линии выключатель с зазором между 26) разомкнутыми контактами не менее 3мм. Рекомендуется также использовать термический предохранитель номиналом 6А, размыкающий все линии.
- 13) Убедитесь, что установлен дифференциальный выключатель с порогом срабатывания 0.03 А.
- подключите к ней металлические части корпуса.
- Автоматизированная система поставляется с встроенной  $15)$ системой защиты от зажатия, основанной на контроле крутящего момента. Тем не менее, необходимо проверить порог его срабатывания в соответствии со стандартами, указанными в пункте 10.
- Устройства безопасности (стандарт EN 12978) защищают от потенциальных опасностей в результате механического перемещения, таких как сдавливание, волочение, сдвиг.
- В дополнение к устройствам, упомянутым в пункте 16,  $17)$ рекомендуется использовать как минимум одну сигнальную лампу (н-р, FAACLIGHT), а также закреплённую на устройстве табличку, предупреждающую об опасности.
- 18) FAAC S.p.A. не несёт ответственности за безопасность и эффективность работы автоматики, при использовании какихлибо неоригинальных компонентов (произведённых не в FAAC).
- При обслуживании, используйте только оригинальные запчасти FAAC.
- 20) Ни при каких условиях не модифицируйте компоненты системы автоматизации.
- Установщик должен предоставить пользователю **BCIO** информацию по эксплуатации системы в ручном режиме на случай аварийной ситуации.
- Не позволяйте детям и/или взрослым находиться в непосредственной близости от устройства во время его паботы
- $23)$ Держите в недоступном для детей месте пульты радиоуправления или любые другие управляющие устройства, во избежание непреднамеренного запуска автоматики.
- Проезд разрешён только тогда, когда автоматика находится в состоянии покоя.
- Пользователь не должен пытаться осуществлять самостоятельный ремонт устройства. Необходимо обратиться к соответствующим квалифицированным специалистам.
- Проверяйте, как минимум каждые 6 месяцев, эффективность работы системы и, в особенности, эффективность устройств безопасности и устройства разблокировки.
- 27) Запрещены любые действия, четко не оговоренные в данной инструкции!

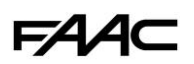

# **СОДЕРЖАНИЕ**

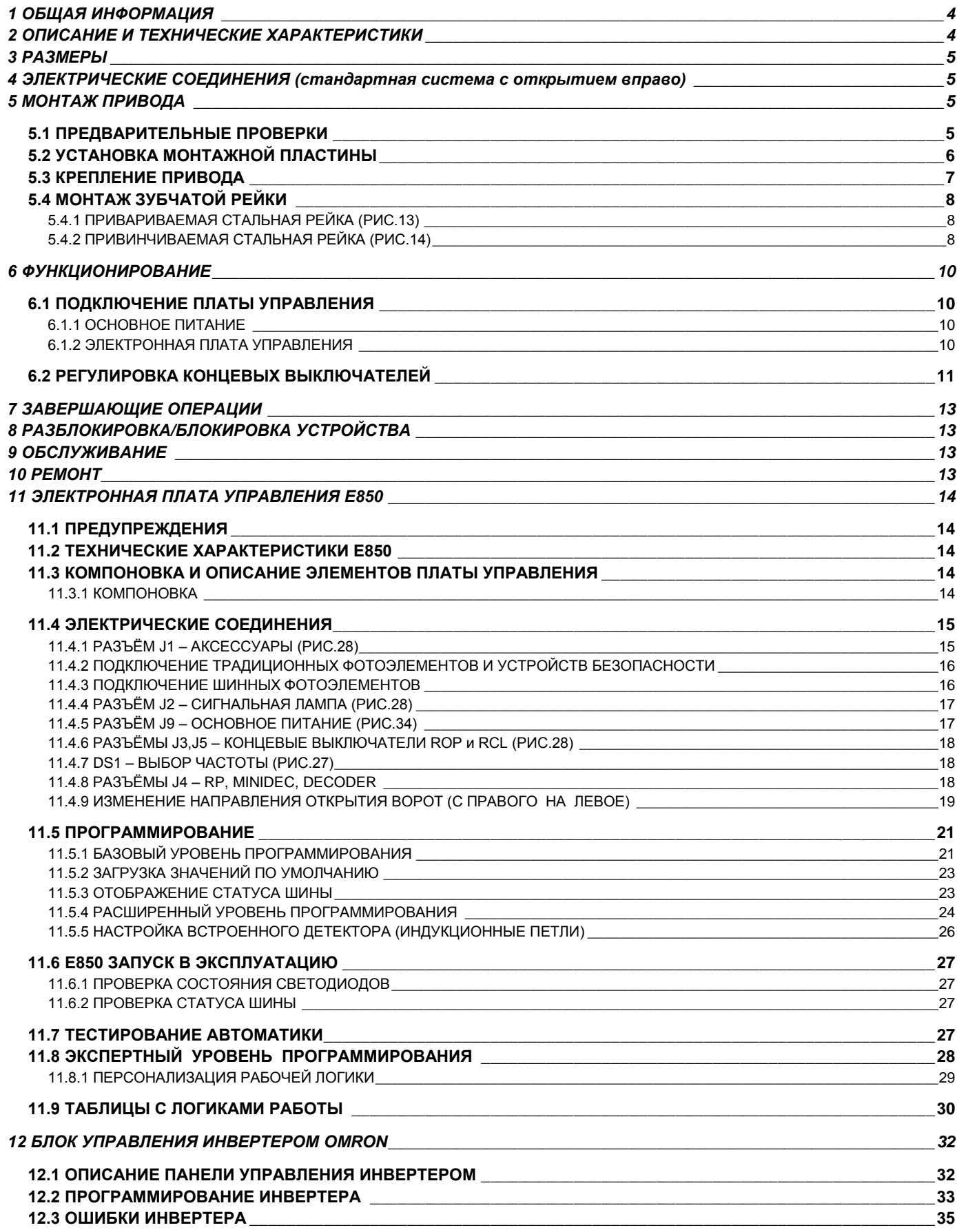

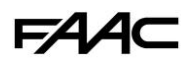

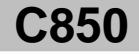

Мы благодарим Вас за выбор данного устройства. Мы уверены, что оно будет полностью соответствовать рабочим параметрам, для которых было разработано.

**Устройство разработано и произведено для автоматизации откатных ворот. ПРИМЕНЕНИЕ ДЛЯ ЛЮБЫХ ДРУГИХ ЦЕЛЕЙ НЕ ДОПУСКАЕТСЯ.**

*Внимательно прочитайте данную инструкцию, так как она содержим важную информацию по безопасности, установке, использованию и техническому обслуживанию привода.*

## <span id="page-3-0"></span>*1 ОБЩАЯ ИНФОРМАЦИЯ*

C850 представляет из себя электромеханический привод откатных ворот.

Нереверсивная система привода гарантирует, что ворота невозможно открыть вручную. Таким образом, отсутствует необходимость в установке дополнительного электрического замка.

Тем не менее, привод оборудован также устройством ручной разблокировки, которое позволяет открыть ворота в случае проблем с питающим напряжением, неисправности привода и т.п.

# <span id="page-3-1"></span>*2 ОПИСАНИЕ И ТЕХНИЧЕСКИЕ ХАРАКТЕРИСТИКИ*

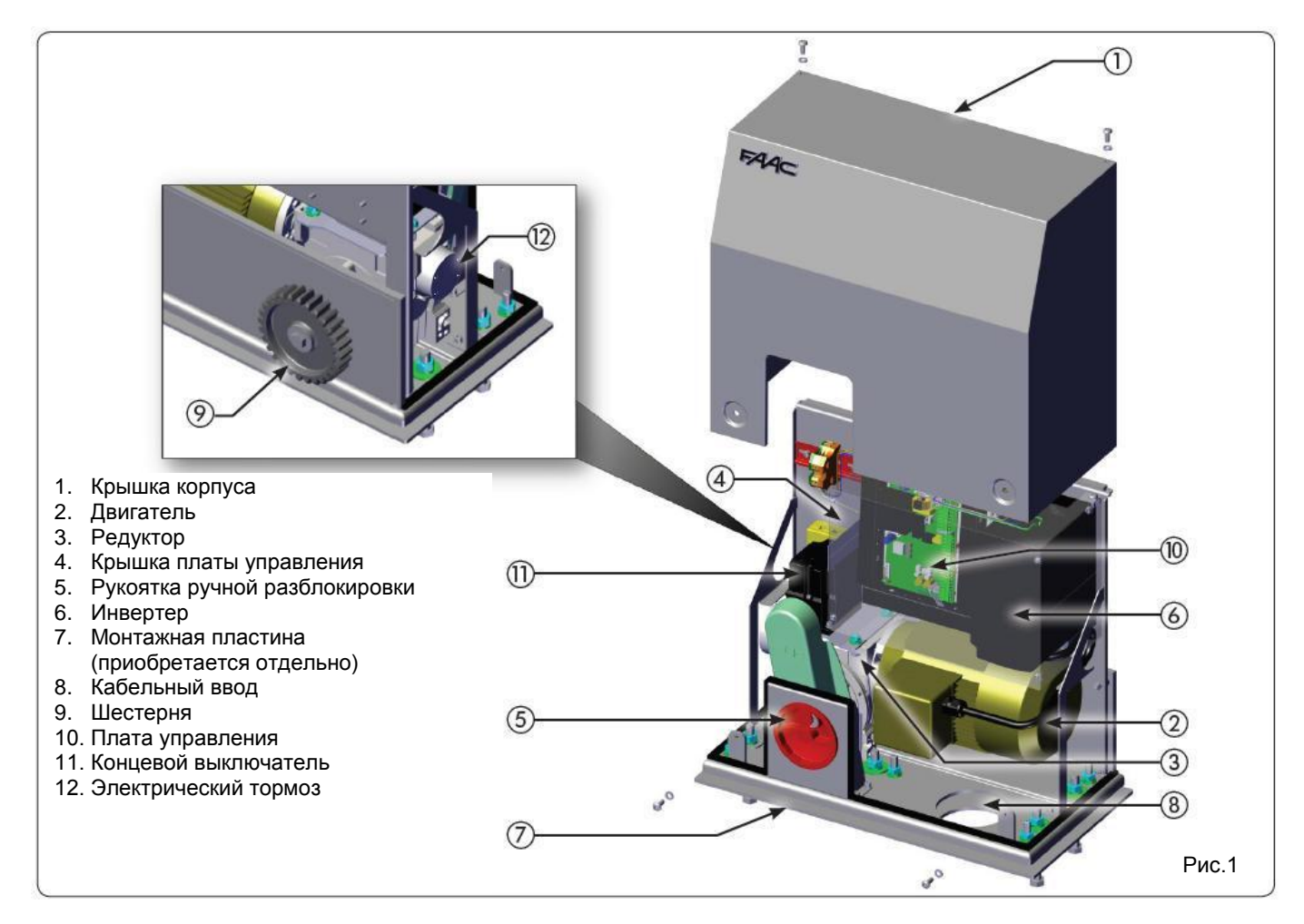

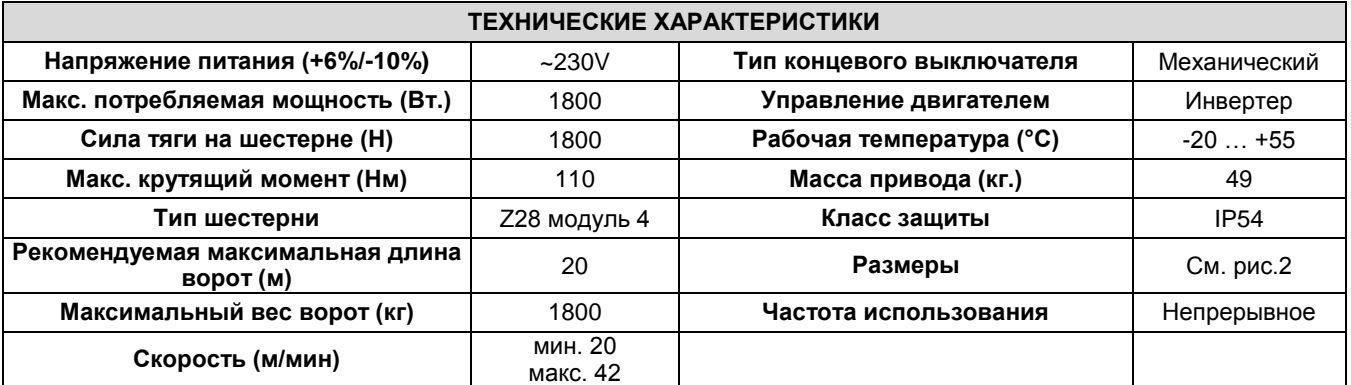

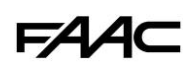

# <span id="page-4-0"></span>З РАЗМЕРЫ

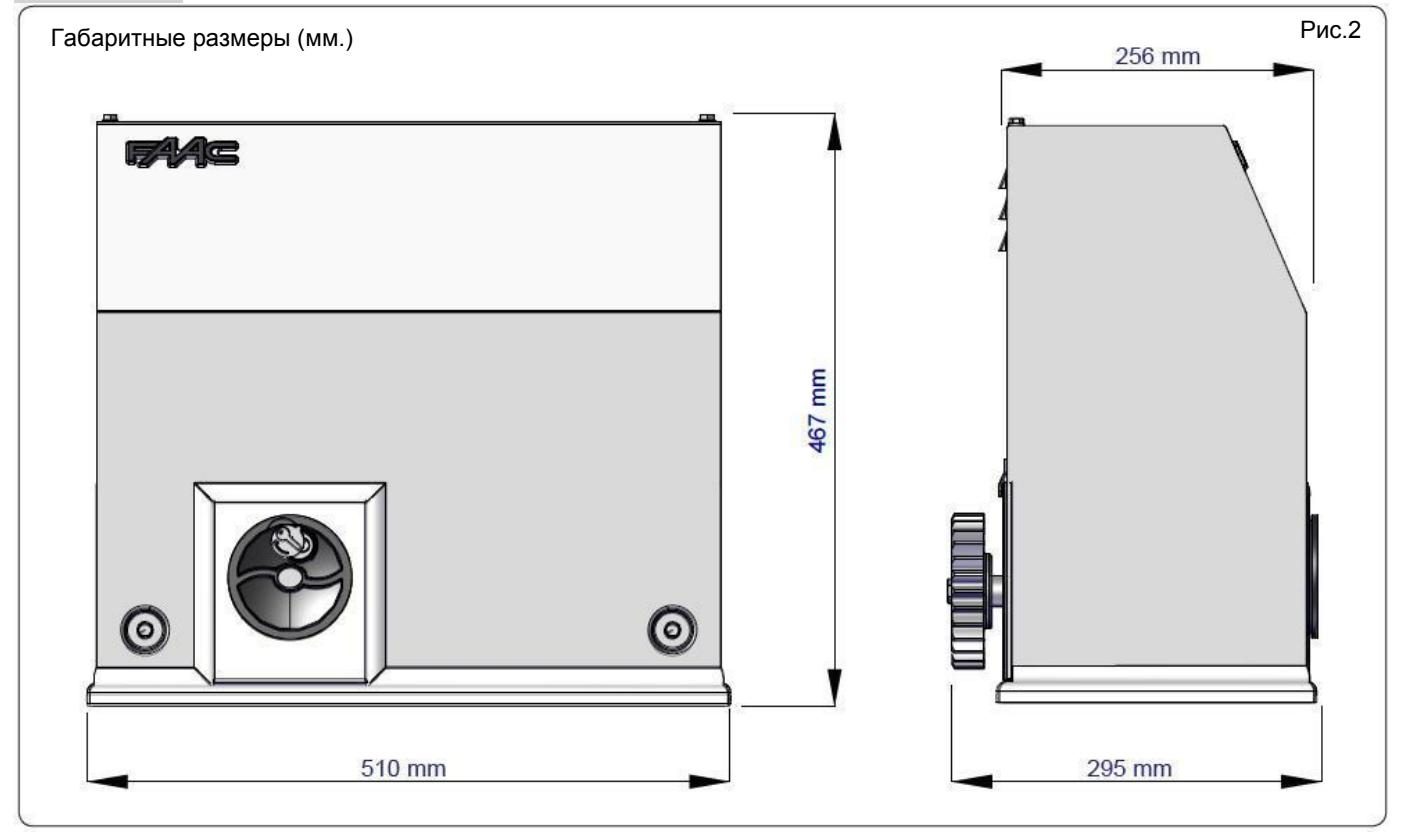

<span id="page-4-1"></span>4 ЭЛЕКТРИЧЕСКИЕ СОЕДИНЕНИЯ (стандартная система с открытием вправо)

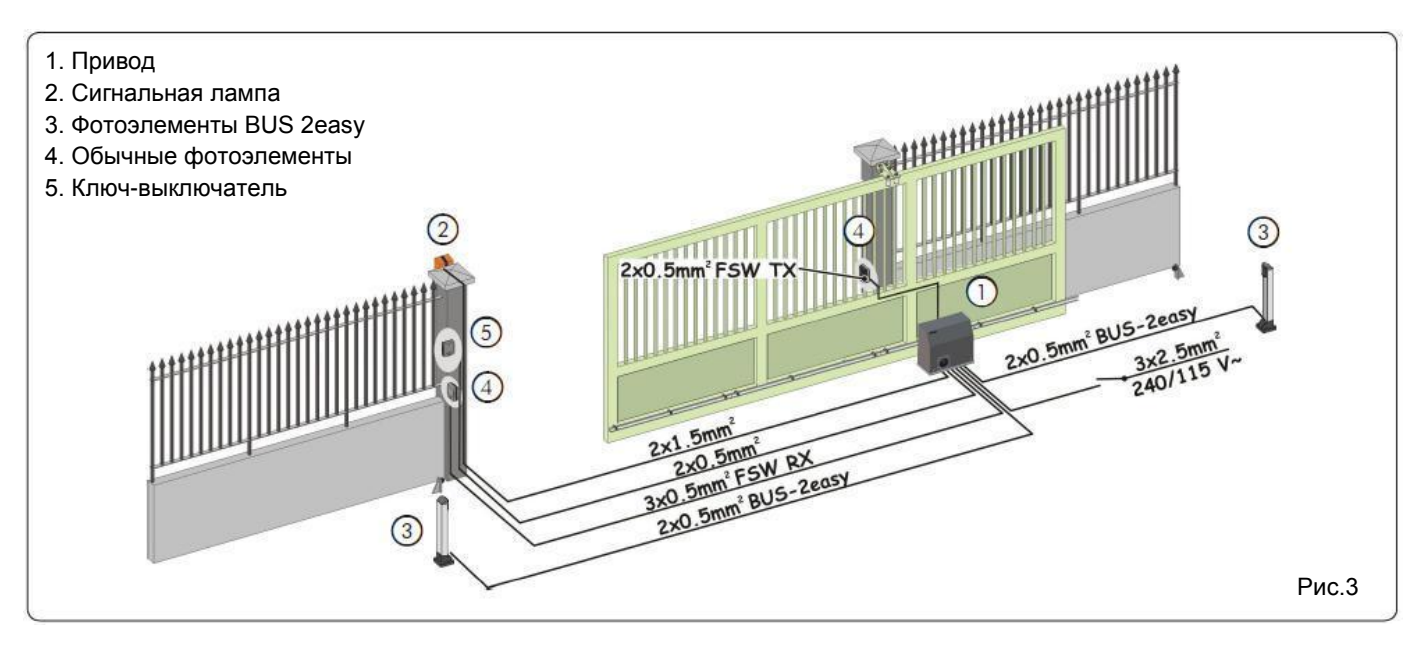

## <span id="page-4-2"></span>5 МОНТАЖ ПРИВОДА

## 5.1 ПРЕДВАРИТЕЛЬНЫЕ ПРОВЕРКИ

<span id="page-4-3"></span>В целях безопасности и правильного функционирования системы убедитесь, что соблюдены следующие условия:

- Структура ворот должна быть пригодна для автоматизации. В частности, должны быть предусмотрены механические упоры (соответствующие массе и скорости ворот) для предотвращения возможности падения ворот;
- Первоначально, оставьте зазор в 10 см между точками останова ворот (концевые выключатели открытия и закрытия) и соответствующими механическими упорами. Окончательная регулировка выполняется после завершения процедуры программирования инвертера. Минимальное расстояние 3 см.
- Ворота должны вручную перемешаться плавно на всем протяжении своего хода.
- Характеристик грунта должны гарантировать достаточную прочность фундамента привода.
- В области обустройства фундамента не должно присутствовать каких-либо труб и/или электрических кабелей.
- Необходимо предусмотреть соответствующие защитные ограждения в случае, если привод может быть случайно поврежден проезжающими через ворота автомобилями.
- Убедитесь в наличии надёжной шины заземления для подключения привода.

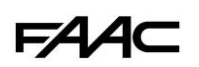

# 5.2 УСТАНОВКА МОНТАЖНОЙ ПЛАСТИНЫ

<span id="page-5-0"></span>1. Соберите монтажную пластину как показано на рис.4. 2. Монтажная пластина должна быть размещена как показано на рис.5 (открытие вправо) или рис.6 (открытие влево). Необходимо точно следовать всем установочным размерам для гарантии правильного сцепления шестерни и зубчатой рейки.

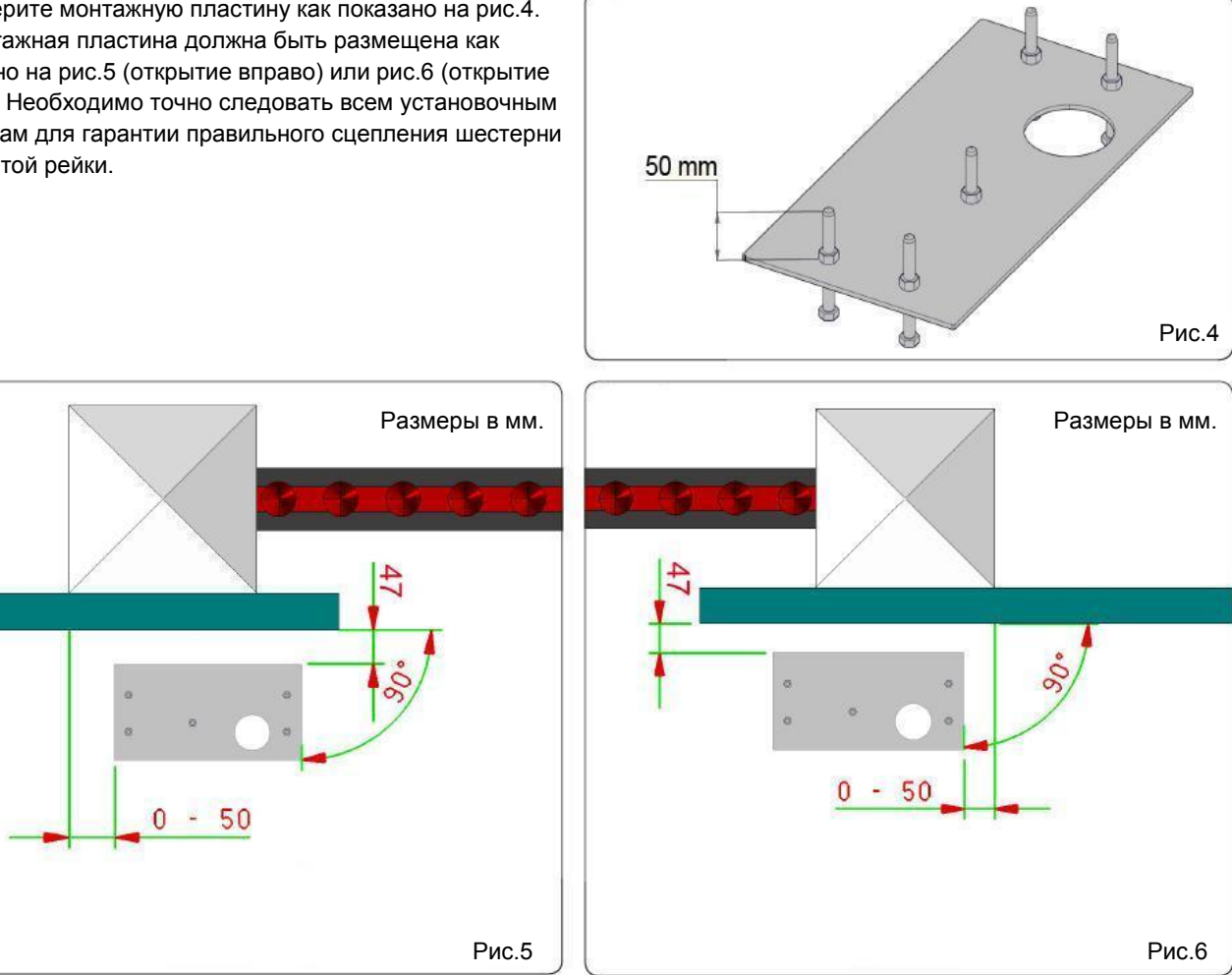

3. Залейте фундамент в соответствии с минимальными размерами, указанными на рис.7. Установите монтажную пластину, предварительно пропустив через её отверстие одну или несколько трубок для кабеля. Добейтесь абсолютной горизонтальности пластины с использованием уровня. P

#### 4. Дождитесь полного затвердевания цемента.

5. Подготовьте все необходимые кабели для электрических соединений, как показано на рис.3.

Для облегчения последующего подключения проводов к плате управления, вытяните кабель минимум Per на 1,5 метра от отверстия на монтажной пластине!

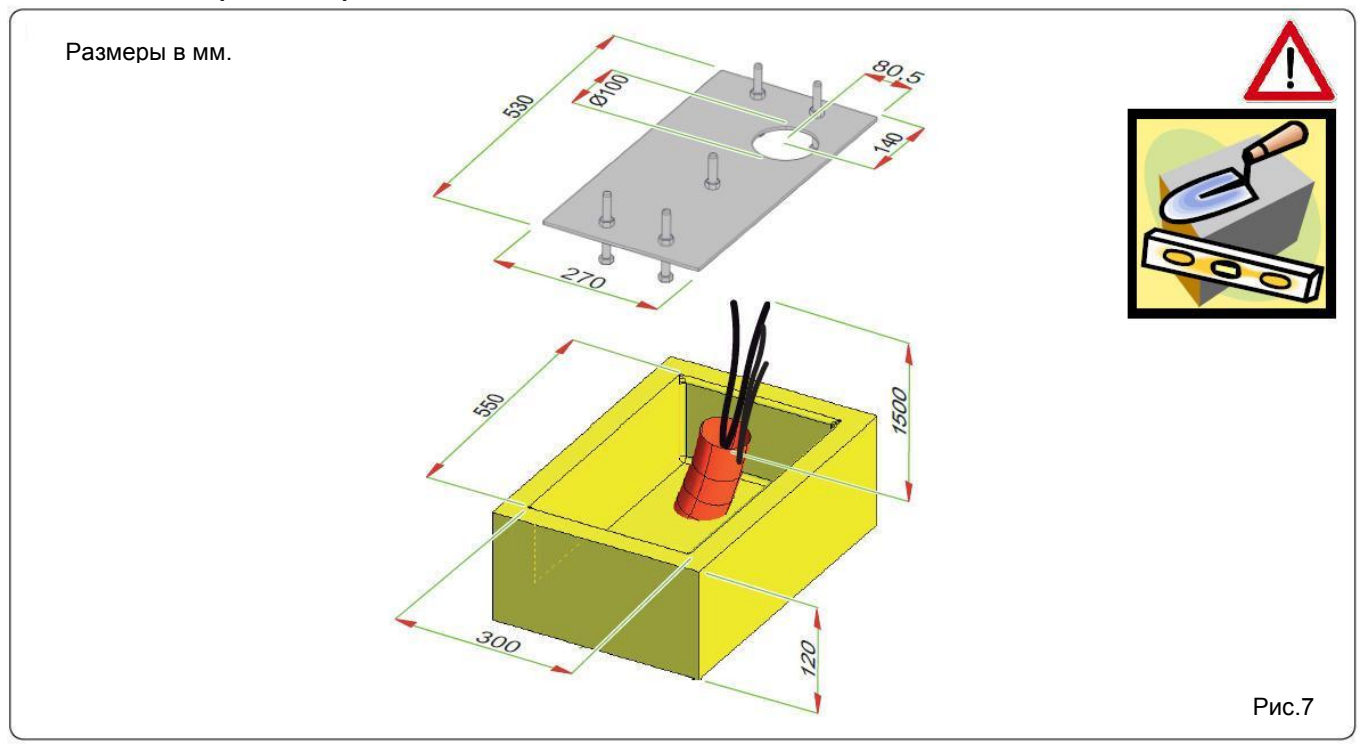

6

**FAAC** 

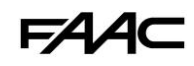

# *5.3 КРЕПЛЕНИЕ ПРИВОДА*

<span id="page-6-0"></span>1. Снимите крышку корпуса (рис.8, ссылка 1)

2. Установите привод на монтажное основание (пропустив провода через соответствующее отверстие (рис.9, ссылка 5)) и закрепите его с помощью шайб, гроверов и гаек (рис.9, ссылки 3 и 4), не затягивая крепления.

3. С помощью регулировочных винтов (рис.10, ссылка 6) установите привод на требуемой высоте в соответствии с размерами на рис.12.

4. С помощью уровня убедитесь, что привод выровнен.

5. Перемещая привод в горизонтальной плоскости (рис.11), отрегулируйте расстояние до зубчатой рейки в соответствии с размерами на рис.12.

### *Данные операции требуются для корректного крепления зубчатой рейки и для обеспечения возможности регулировок в будущем.*

6. После завершения регулировок, временно затяните гайки (рис.9, ссылка 4 и рис.10, ссылка 6).

7. Переведите привод в ручной режим управления воротами, как описано в главе 8.

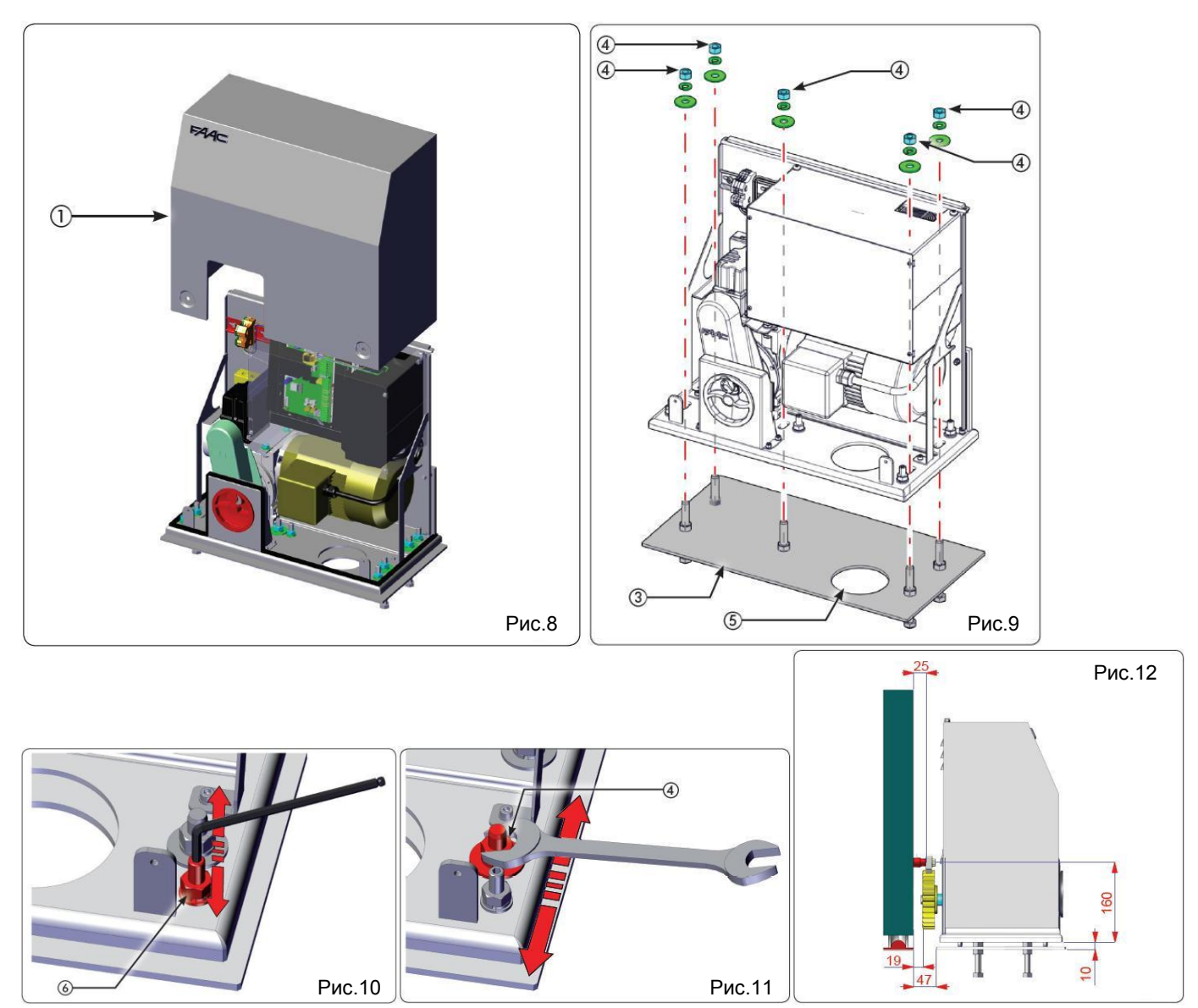

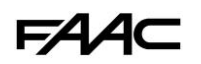

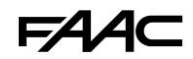

# <span id="page-7-0"></span>*5.4 МОНТАЖ ЗУБЧАТОЙ РЕЙКИ*

# <span id="page-7-1"></span>*5.4.1 ПРИВАРИВАЕМАЯ СТАЛЬНАЯ РЕЙКА (РИС.13)*

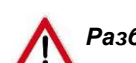

*Разблокируйте привод (как описано в главе 8) перед тем, как закреплять зубчатую рейку.*

1. Установите три резьбовых фиксатора на элемент рейки, располагая их в верхней части паза. Люфт паза, при этом, позволит сделать необходимые регулировки в будущем (ворота со временем могут просесть под собственным весом). 2. Вручную переведите ворота в закрытое положение.

3. Положите первую секцию зубчатой рейки на шестерню и приварите резьбовой фиксатор, как показано на рис.15.

4. Вручную сдвиньте ворота. Убедитесь, что зубчатая рейка НЕ примыкает вплотную к шестерне (оставьте зазор примерно в 1,5 мм), после чего приварите второй и третий фиксаторы.

5. Совместите вторую часть рейки с предыдущей с помощью отрезка рейки (как показано на рис. 16) для синхронизации обоих элементов.

6. Вручную сдвиньте ворота и приварите три резьбовых фиксатора. Продолжайте процедуру до полного покрытия ворот зубчатой рейкой.

# <span id="page-7-2"></span>*5.4.2 ПРИВИНЧИВАЕМАЯ СТАЛЬНАЯ РЕЙКА (РИС.14)*

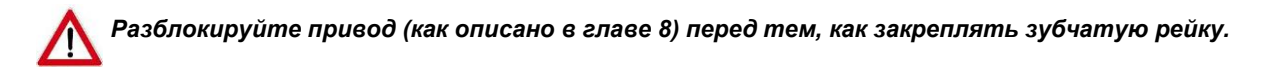

1. Вручную переведите ворота в закрытое положение.

2. Положите первую секцию зубчатой рейки горизонтально на шестерню и поместите проставку между рейкой и воротами, расположив её в верхней части паза рейки. Люфт паза, при этом, позволит сделать необходимые регулировки в будущем (ворота со временем могут просесть под собственным весом).

3. Отметьте точку сверления на воротах. Просверлите отверстие диаметром 6,5 мм и нарежьте в нём резьбу с помощью метчика 8 мм. Заверните болт.

4. Вручную сдвиньте ворота. Убедитесь, что зубчатая рейка НЕ примыкает вплотную к шестерне (оставьте зазор примерно в 1,5 мм), после чего повторите операции, начиная с пункта 3.

5. Совместите вторую часть рейки с предыдущей с помощью отрезка рейки (как показано на рис. 16) для синхронизации обоих элементов.

6. Вручную сдвиньте ворота и закрепите элемент рейки аналогично первому. Продолжайте процедуру до полного покрытия ворот зубчатой рейкой.

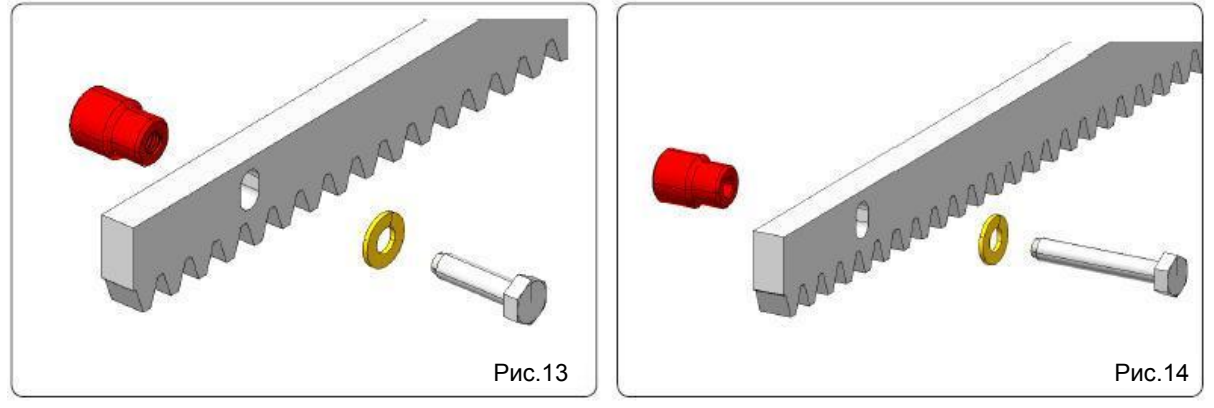

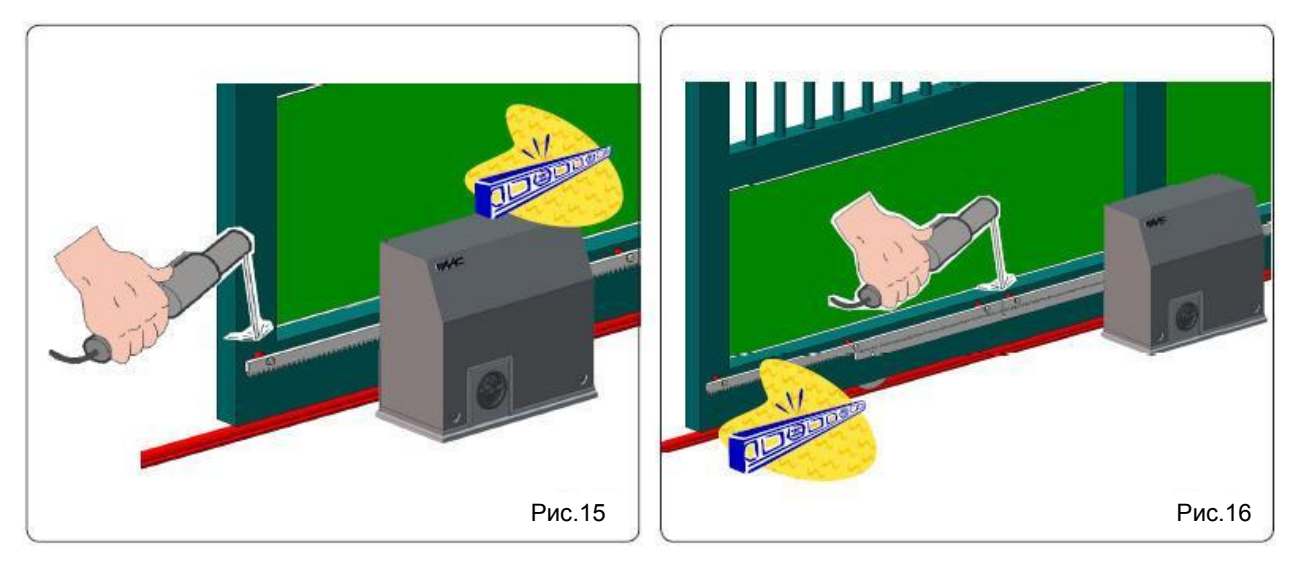

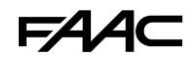

Важные замечания по установке зубчатой рейки:

P Проверьте, что все элементы зубчатой рейки остаются на шестерне привода на всем протяжении хода ворот.

I Не приваривайте отдельные элементы зубчатой рейки друг к другу или к фиксаторам/проставкам.

После завершения процесса монтажа зубчатой рейки, отрегулируйте высоту установки привода с помощью LE регулировочных винтов (рис.17, ссылка 1) таким образом, чтобы был зазор примерно 1.5 – 2 мм между зубчатой рейкой и шестернёй привода. Это обеспечит оптимальное сцепление.

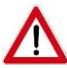

*Затяните фиксирующие гайки (рис.9, ссылка 4) с усилием 80Нм. Затяните фиксирующие гайки (рис.10, ссылка 6) с усилием 40Нм.*

Не допускается использование какой-либо смазки между зубчатой рейкой и шестернёй (рис. 17). Le

Вручную проверьте, что ворота достигают механических упоров и что на всём протяжении своего хода ворота Per двигаются равномерно и без излишнего трения.

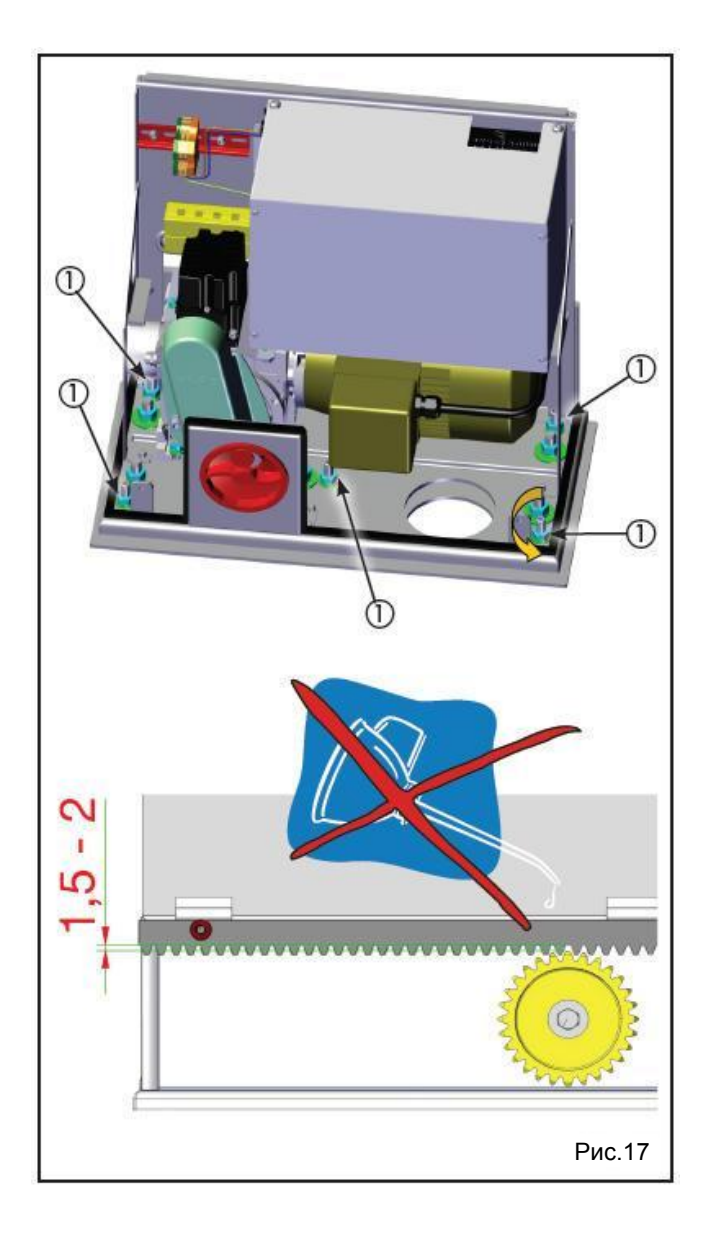

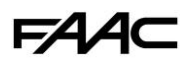

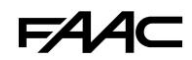

# <span id="page-9-0"></span>*6 ФУНКЦИОНИРОВАНИЕ*

# *6.1 ПОДКЛЮЧЕНИЕ ПЛАТЫ УПРАВЛЕНИЯ*

<span id="page-9-1"></span>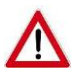

*Всегда отключайте питание перед проведением каких-либо работ с платой управления (выполнение подключений, изменение положения переключателей, обслуживание).*

- Проложите необходимые провода в соответствии с требованиями рис.3 и выполните подключение аксессуаров к плате управления (см. Глава 11);
- Всегда отделяйте силовые кабели от кабелей управления и защиты (кнопка, приёмник, фотоэлементы).
- Для исключения электрических помех, используйте раздельные оболочки для разных кабелей.

### <span id="page-9-2"></span>*6.1.1 ОСНОВНОЕ ПИТАНИЕ*

Подключите питающий кабель 230VAC (см. рис. 18):

- L: Фаза
- N: Нейтраль
- PE: Земля

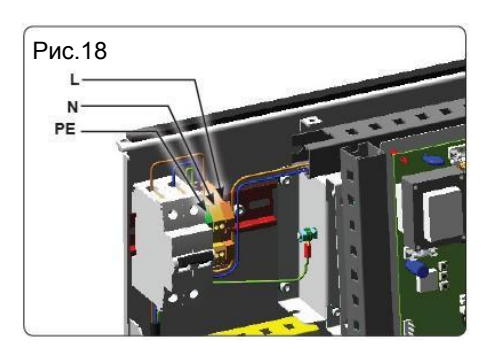

### <span id="page-9-3"></span>*6.1.2 ЭЛЕКТРОННАЯ ПЛАТА УПРАВЛЕНИЯ*

Электронная плата управления закреплена на кронштейне (рис. 19, ссылка 1) внутри привода и защищена крышкой (рис. 19, ссылка 2).

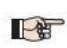

**По вопросам выполнения электрических подключений и программированию платы управления, обратитесь к главе 11 (E850 Электронная плата управления).** 

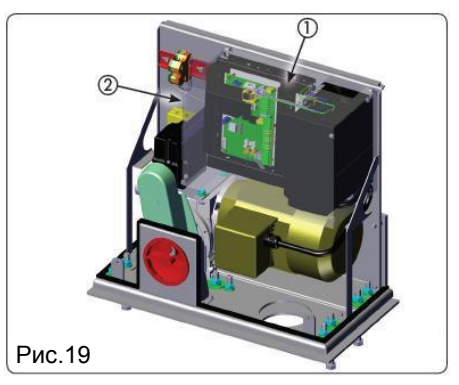

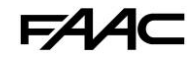

## *6.2 РЕГУЛИРОВКА КОНЦЕВЫХ ВЫКЛЮЧАТЕЛЕЙ*

<span id="page-10-0"></span>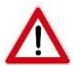

*Для корректной настройки концевых выключателей необходимо, чтобы плата управления была установлена и к ней были подключены все управляющие устройства и аксессуары безопасности.*

Замедление ворот и их последующая остановка (во время цикла открытия и/или закрытия) происходит, когда кулачки блока концевых выключателей активируют соответствующие микропереключатели:

Проложите необходимые провода в соответствии с требованиями рис.3 и выполните подключение аксессуаров к плате управления (см. Глава 11)

Всегда отделяйте силовые кабели от кабелей управления и защиты (кнопка, приёмник, фотоэлементы).

- **FCO = концевой выключатель открытия (винт 3)**
- **FCC = концевой выключатель закрытия (винт 2)**
- **ROP = начало замедления при открытии (винт 4) RCL = начало замедления при закрытии (винт 1)**
- 1. Переведите привод в **ручной** режим, как описано в главе 8.
- 2. Ослабьте винты и снимите крышку блока концевых выключателей (рис. 20, ссылки 6 и 7).
- 3. Переведите створку в открытое положение так, чтобы до механического упора оставалось как минимум 10 см.
- 4. Ослабьте центральный винт блока концевых выключателей (рис. 22, ссылка 5).
- 5. Вращайте винт, соответствующий концевому выключателю **FCO** (рис. 21, ссылка 3) до тех пор, пока это не приведёт к нажатию кулачка на микропереключатель.
- 6. С использованием диаграммы 1, необходимо определить МИНИМАЛЬНОЕ РАССТОЯНИЕ S (мм) для остановки ворот. Для этого необходимо знать вес ворот и выбрать скорость, с которой привод будет работать.

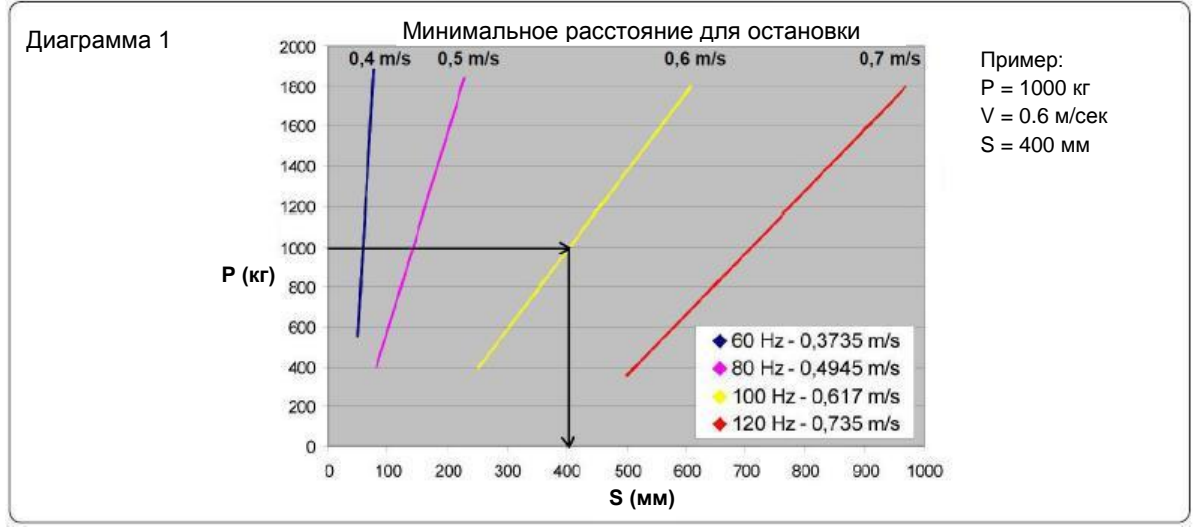

- 7. Сдвиньте ворота в сторону закрытия на расстояние S, которое было определено в предыдущем пункте.
- 8. Вращайте винт, соответствующий концевому выключателю **ROP** (рис. 21, ссылка 4) до тех пор, пока это не приведёт к нажатию кулачка на микропереключатель.
- 9. Переведите створку в закрытое положение так, чтобы до механического упора оставалось как минимум 10 см.
- 10. Вращайте винт, соответствующий концевому выключателю **FCC** (рис. 21, ссылка 2) до тех пор, пока это не приведёт к нажатию кулачка на микропереключатель.
- 11. Сдвиньте ворота в сторону открытия на расстояние S, которое было определено по диаграмме 1.
- 12. Вращайте винт, соответствующий концевому выключателю **RCL** (рис. 21, ссылка 1) до тех пор, пока это не приведёт к нажатию кулачка на микропереключатель.
- 13. С использованием диаграммы 2, зная вес ворот и их скорость, необходимо определить соответствующее ВРЕМЯ ЗАМЕДЛЕНИЯ t (c).

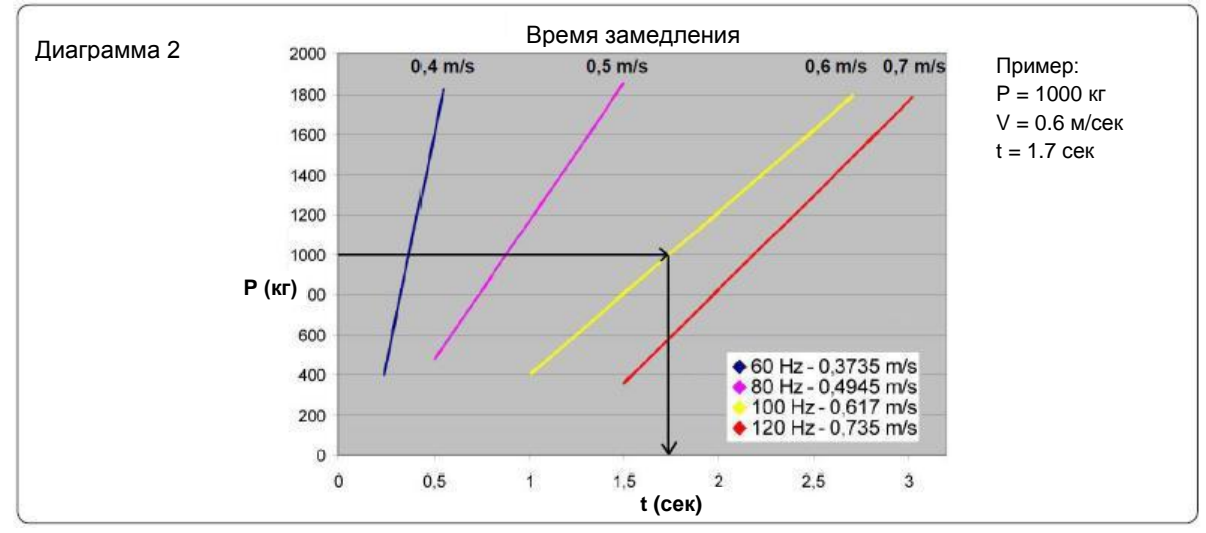

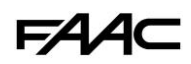

- 14. Установите на инверторе корректные значения для параметров F003 (ВРЕМЯ ЗАМЕДЛЕНИЯ) и A021 (РАБОЧАЯ СКОРОСТЬ). Для подробной информации, обратитесь к главе 12.2.
- 15. Не изменяйте точки замедления (ROP/RCL) и/или останова (FCO/FCC) до тех пор, пока не заданы время замедления и скорость на инвертере (см. глава 12.2)
- 16. Затяните центральный винт блока концевых выключателей (рис. 22, ссылка 5).
- 17. Вручную сдвиньте ворота в наполовину открытое положение. Убедитесь, что положение концевых переключателей соответствует рис.21.
- 18. Установите обратно крышку блока концевых выключателей.
- 19. Переведите привод в **нормальный** режим работы, как описано в главе 8.
- 20. Убедитесь в отсутствии помех для движения ворот и в том, что устройства безопасности исправны.
- 21. Дайте команду на открытие ворот (OPEN) и проверьте корректность функционирования.

IF

**Привод поставляется с заводскими настройками для автоматизации ворот, открывающихся ВПРАВО. Если автоматизируемые ворота должны открываться ВЛЕВО, необходимо выполнить определённые модификации в соответствии с инструкциями в главе 11.4.9.**

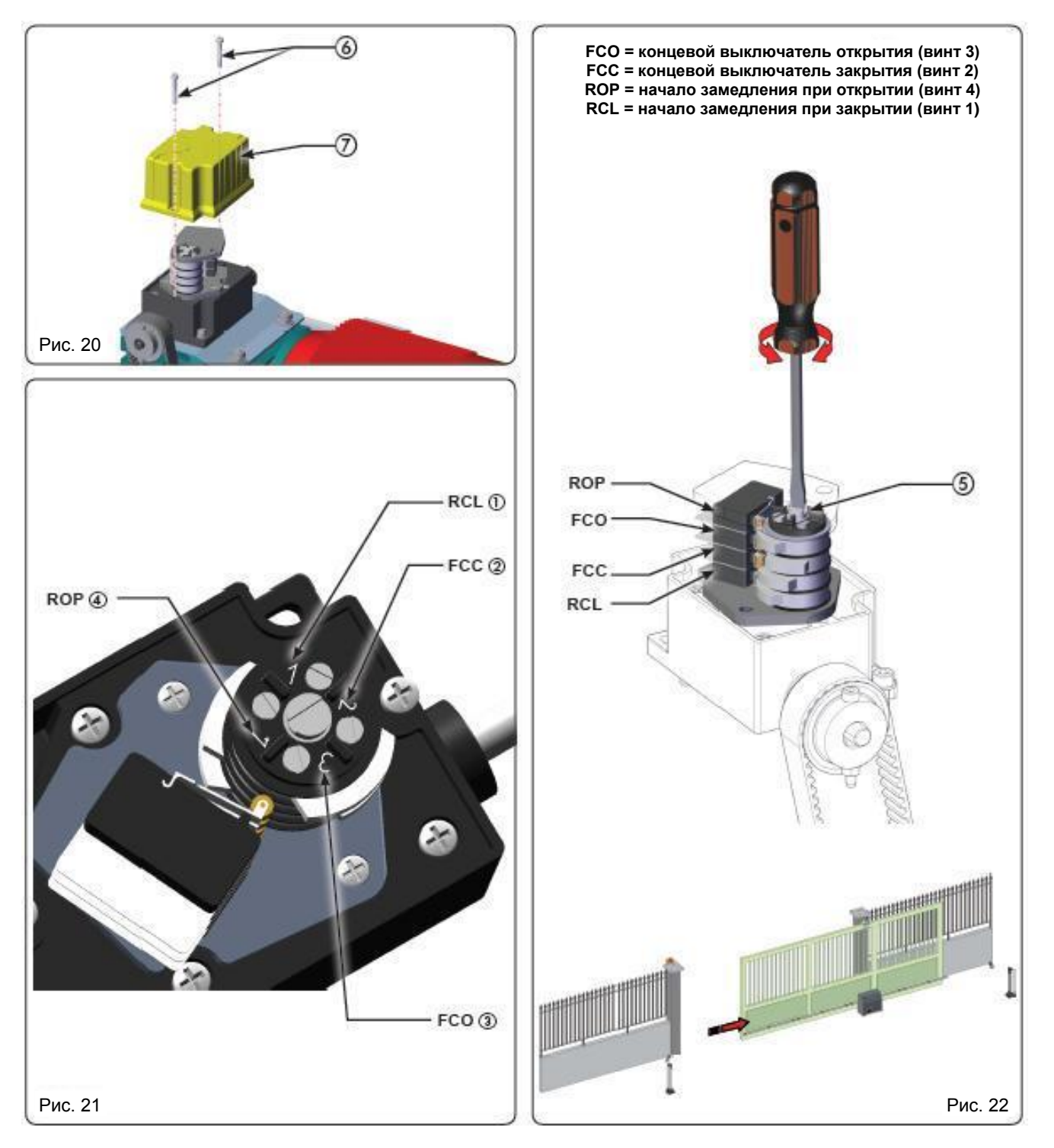

**FAAC** 

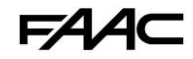

# <span id="page-12-0"></span>*7 ЗАВЕРШАЮЩИЕ ОПЕРАЦИИ*

После завершения монтажа привода, тщательно проверьте работу всех подключенных аксессуаров и устройств безопасности.

Установите на место прозрачную крышку, защищающую плату управления.

Наденьте крышку привода (рис. 23, ссылка 2) и

зафиксируйте её четырьмя винтами (рис. 23, ссылка 1).

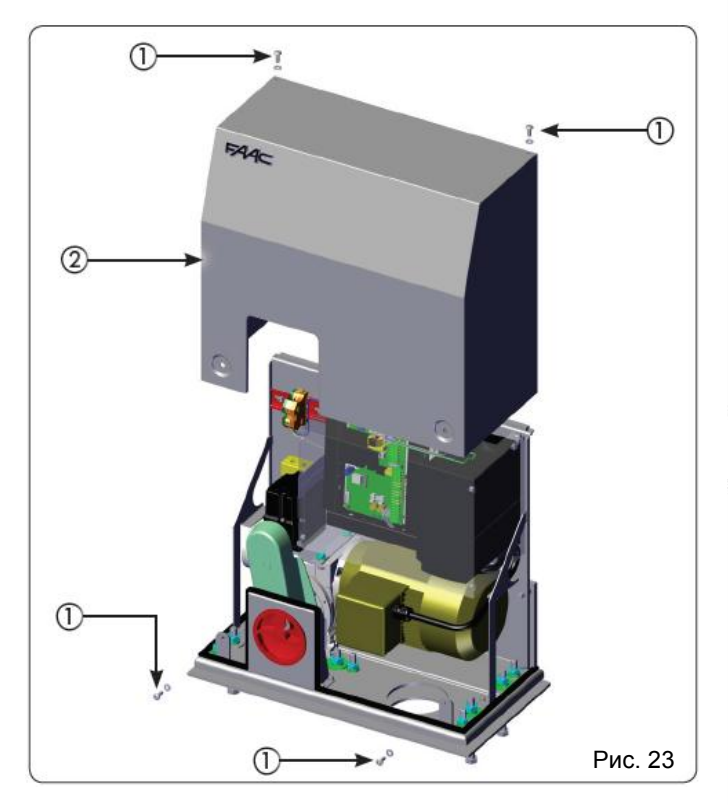

## <span id="page-12-1"></span>*8 РАЗБЛОКИРОВКА/БЛОКИРОВКА УСТРОЙСТВА*

**Рекомендуется отключить питание перед**  FUE **разблокировкой устройства.**

Для разблокировки привода:

- 1. Вставьте ключ в скважину на рукоятке и поверните его по часовой стрелке (рис. 24, ссылка 1).
- 2. Поверните рукоятку разблокировки по часовой стрелке до упора (рис. 24, ссылка 2).
- 3. Откройте или закройте ворота вручную.

#### Для блокировки привода:

- 1. Поверните рукоятку разблокировки против часовой стрелки до упора (рис. 25, ссылка 2)
- 2. Поверните ключ против часовой стрелки (рис. 25, ссылка 1).
- 3. Толкните ворота рукой до щелчка.
- **Вращение рукоятки разблокировки по часовой**  FUE **стрелке блокирует любое вращение двигателя**.
- **Разблокировка и блокировка привода может**  IF **быть выполнена при любом положении ворот**

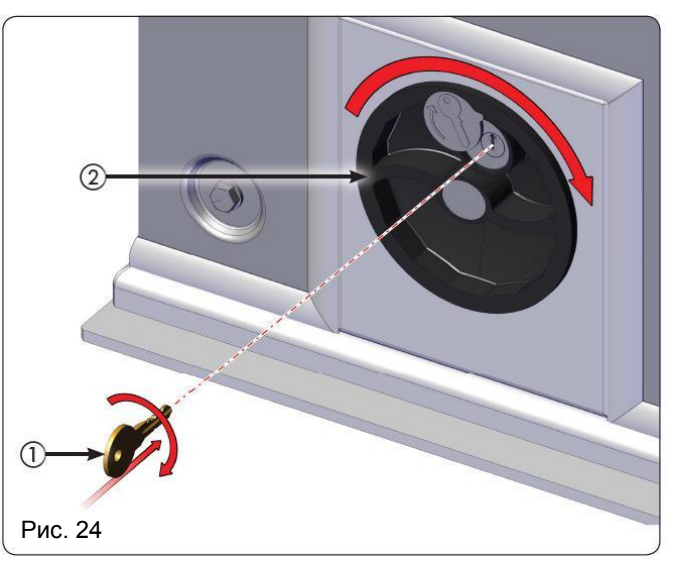

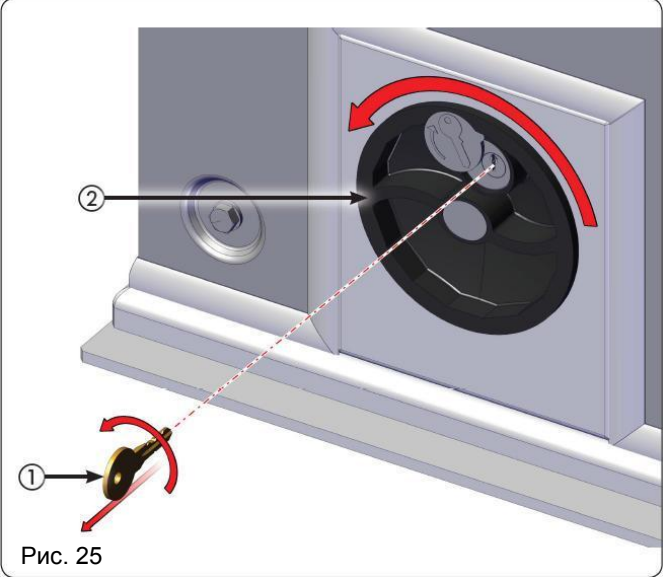

## <span id="page-12-2"></span>*9 ОБСЛУЖИВАНИЕ*

Рекомендуется проверять работу системы каждые шесть месяцев, с особым вниманием к устройствам безопасности и разблокировки.

## <span id="page-12-3"></span>*10 РЕМОНТ*

Для проведения ремонта устройства (в случае такой необходимости), обратитесь в авторизованный сервисцентр FAAC.

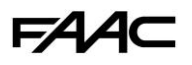

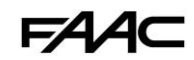

# <span id="page-13-0"></span>*11 ЭЛЕКТРОННАЯ ПЛАТА УПРАВЛЕНИЯ E850*

# *11.1 ПРЕДУПРЕЖДЕНИЯ*

<span id="page-13-1"></span>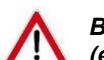

*Важно: Всегда отключайте питание перед проведением каких-либо работ с платой управления (выполнение подключений, обслуживание).*

- До блока управления установить дифференциальный магнитотермический выключатель с требуемым порогом срабатывания.
- Подключите земляной кабель к соответствующему контакту разъёма J9 платы управления (см. рис. 28).
- Всегда отделяйте силовые кабели от кабелей управления и защиты (кнопка, приёмник, фотоэлементы). Для исключения электрических помех, используйте раздельные кабельные каналы или экранированный кабель (с экраном, подключенным к заземляющему контакту).

## <span id="page-13-2"></span>*11.2 ТЕХНИЧЕСКИЕ ХАРАКТЕРИСТИКИ E850*

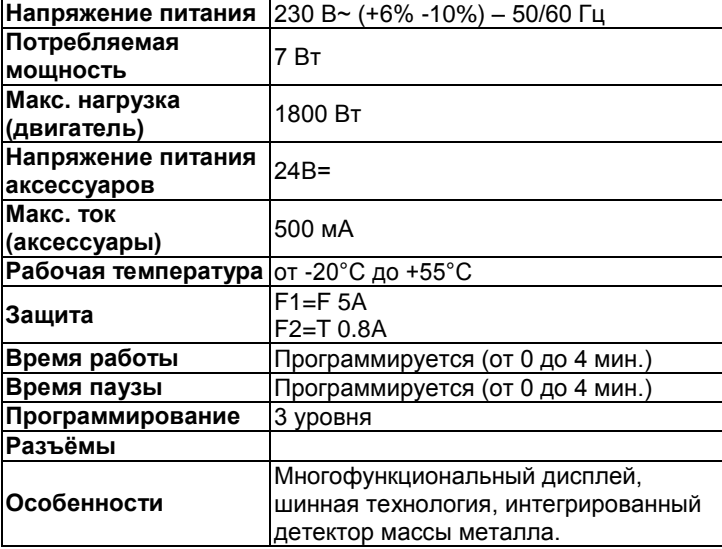

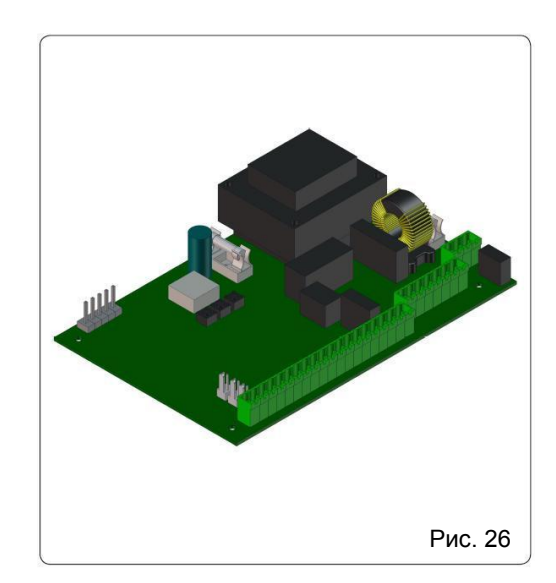

## <span id="page-13-3"></span>*11.3 КОМПОНОВКА И ОПИСАНИЕ ЭЛЕМЕНТОВ ПЛАТЫ УПРАВЛЕНИЯ*

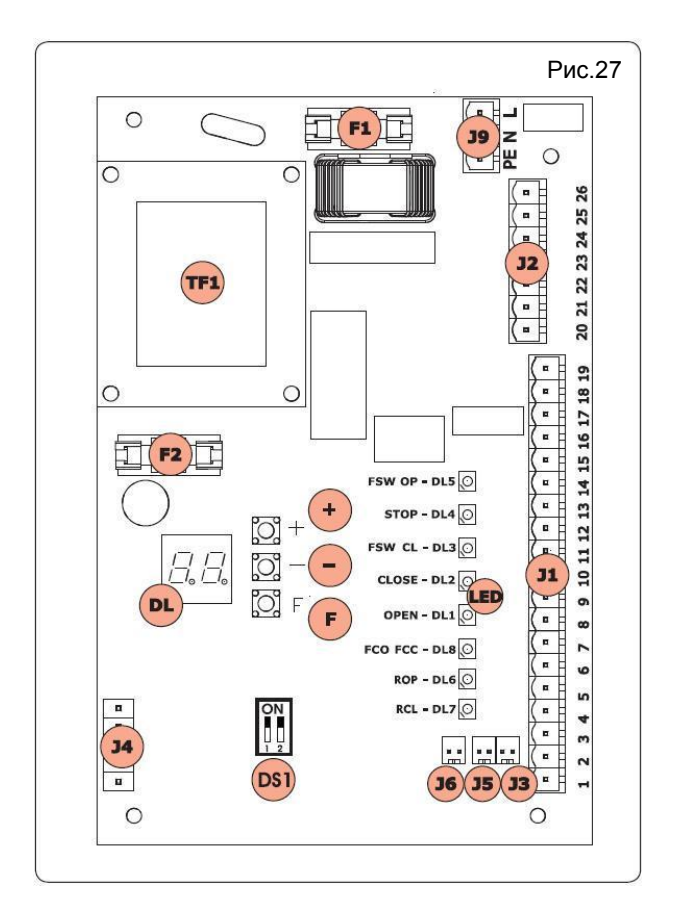

### <span id="page-13-4"></span>*11.3.1 КОМПОНОВКА 11.3.2 ОПИСАНИЕ ЭЛЕМЕНТОВ*

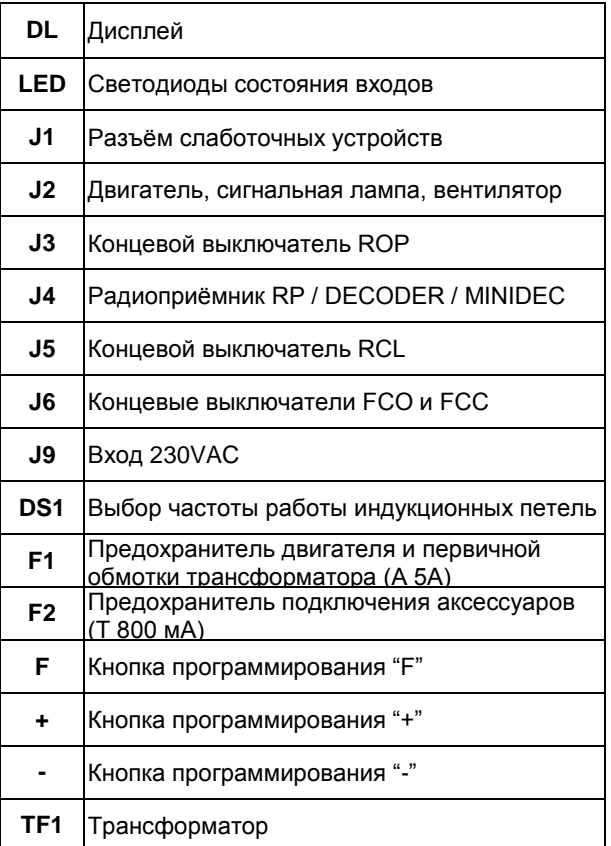

FAAC

# *11.4 ЭЛЕКТРИЧЕСКИЕ СОЕДИНЕНИЯ*

<span id="page-14-0"></span>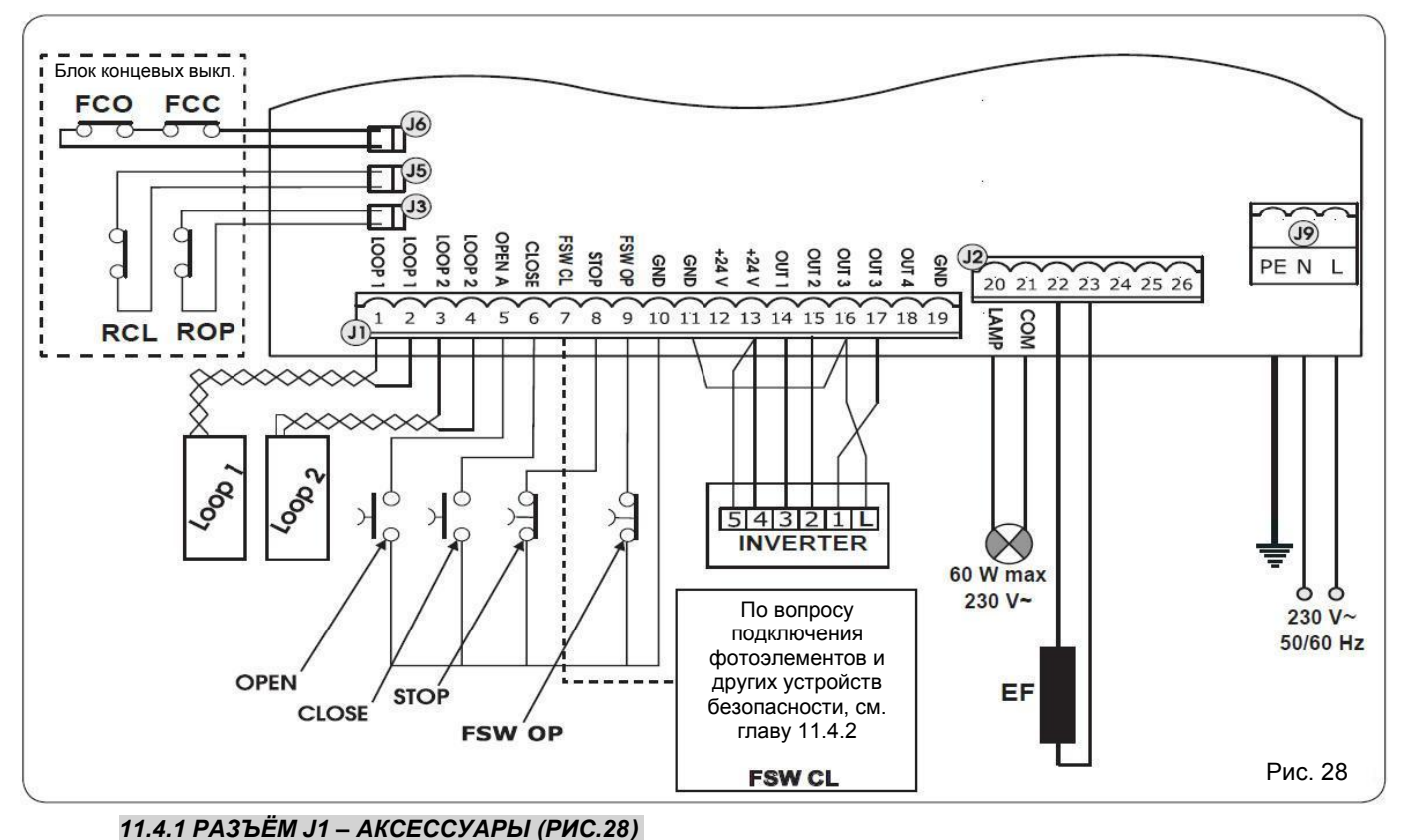

<span id="page-14-1"></span>

**J6= FCC-FCO** – Команда остановки манёвра.

**J5= RCL** – Старт замедления при закрытии ворот.

**J5= ROP** – Старт замедления при открытии ворот.

**LOOP 1** – Индуктивная петля №1 (контакты 1 и 2) – используется для подачи команды "ОТКРЫТЬ".

**LOOP 2** – Индуктивная петля №2 (контакты 3 и 4) – для БЕЗОПАСНОСТИ или для подачи команды "ЗАКРЫТЬ".

**EF** – электрический блокиратор двигателя.

**OPEN** – команда "ОТКРЫТЬ" (Н.Р. контакт 5): кратковременное замыкание данного входа на GND (н-р, с помощью кнопки) приводит к подаче команды на открытие и/или закрытие ворот.

**CLOSE** – команда "ЗАКРЫТЬ" (Н.Р. контакт 6): кратковременное замыкание данного входа на GND (н-р, с помощью кнопки) приводит к подаче команды на закрытие ворот.

**FSW CL** – Безопасность во время закрытия ворот (Н.З. контакт 7): размыкание данного входа во время закрытия ворот приводит к их останову и последующему движению в обратную сторону. Срабатывание входа во время цикла открытия не вызывает никакой реакции. Срабатывание входа в момент, когда ворота открыты, блокирует закрытие.

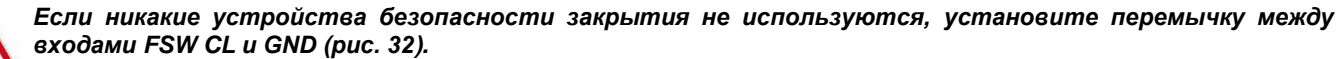

*Примечание: Если выполнено такое соединение, будет невозможно использовать режим проверки фотоэлементов FAILSAFE.*

**STOP** – команда "СТОП" (Н.З. контакт 8): размыкание данного входа (н-р, с помощью кнопки) приводит к остановке привода.

*Если вход STOP не используется – НЕ ИЗМЕНЯЙТЕ ПОДКЛЮЧЕНИЯ проводов к клемме 8, выполненные на заводе - НЕ ШУНТИРУЙТЕ ПЕРЕМЫЧКОЙ клемму 8 С ОБЩИМИ КЛЕММАМИ. К данному входу подключен микровыключатель блокировки, не позволяющий запустить мотор при использовании рукоятки системы аварийной разблокировки привода. Подключение кнопки СТОП или других устройств безопасности следует выполнять последовательно контакту микропереключателя блокировки мотора!*

**FSW OP** – Безопасность во время открытия ворот (Н.З. контакт 9): размыкание данного входа во время открытия ворот приводит к их останову и последующему движению в обратную сторону. Срабатывание входа во время цикла закрытия не вызывает никакой реакции. Срабатывание входа в момент, когда ворота закрыты, блокирует открытие.

*Если никакие устройства безопасности открытия не используются, установите перемычку между входами FSW OP и GND (рис. 32).*

**GND** (контакты 10, 11, 19): отрицательный контакт для питания аксессуаров. **24 VDC** (контакты 12, 13): положительный контакт для питания аксессуаров.

*Максимальный ток, потребляемый аксессуарами, не должен превышать 500 мА.*

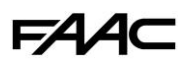

**OUT 1** – команда "ЗАМЕДЛЕНИЕ" (контакт 14): сигнал, информирующий инвертер о начале замедления. **OUT 2** – команда "ЗАКРЫТИЕ" (контакт 15): сигнал, информирующий инвертер о том, что ворота закрываются. **OUT 3** – команда "ОТКРЫТИЕ" (контакт 16): сигнал, информирующий инвертер о том, что ворота открываются.

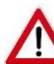

*Во избежание нарушения правильной работы системы, не превышайте параметры по потреблению, указанные на рис. 28.* 

**OUT 4** – Выход 4 открытый коллектор +24 VDC (контакт 18): выходу может быть задан один из режимов работы, описанный в главе 11.5.4 ("Расширенный уровень программирования"). Режим по умолчанию: ШИННЫЙ ИНТЕРФЕЙС. Максимальная нагрузка: 24VDC @ 100мА.

#### <span id="page-15-0"></span>*11.4.2 ПОДКЛЮЧЕНИЕ ТРАДИЦИОННЫХ ФОТОЭЛЕМЕНТОВ И УСТРОЙСТВ БЕЗОПАСНОСТИ*

Плата управления E850 спроектирована для подключения устройств безопасности закрытия, которые оказывают воздействие на работу системы только во время цикла закрытия ворот. Таким образом, они подходят для защиты области ворот от риска удара.

*Если требуется подключение двух или более устройств безопасности (Н.З.-контакт), они должны быть соединены последовательно, как показано на рис.29 и 30.*

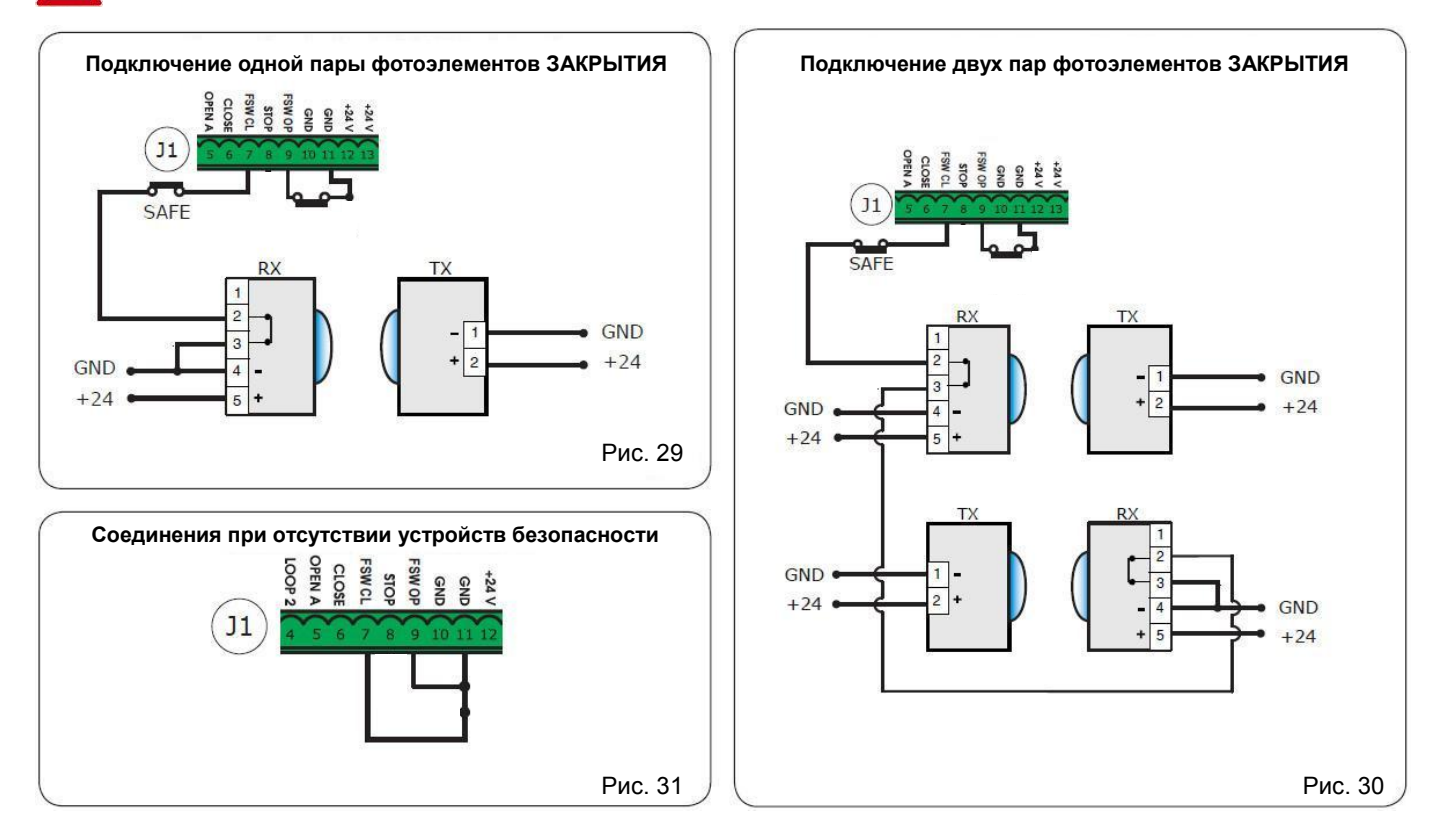

#### <span id="page-15-1"></span>*11.4.3 ПОДКЛЮЧЕНИЕ ШИННЫХ ФОТОЭЛЕМЕНТОВ*

Фотоэлементы, поддерживающие шинную технологию BUS 2Easy, подключаются к плате E850 параллельно (как показано на рис.32 и рис.33), используя единую линию питания и данных.

#### Per **При подключении шинных фотоэлементов не требуется соблюдение полярности.**

Плата управления позволяет подключить до 8 пар шинных фотоэлементов. Фотоэлементы разделены на две группу по типу реализуемой ими функции:

Фотоэлементы, обеспечивающие безопасность при закрытии ворот: максимум 7 пар Фотоэлементы, выдающие команду на открытие ворот: максимум 1 пара

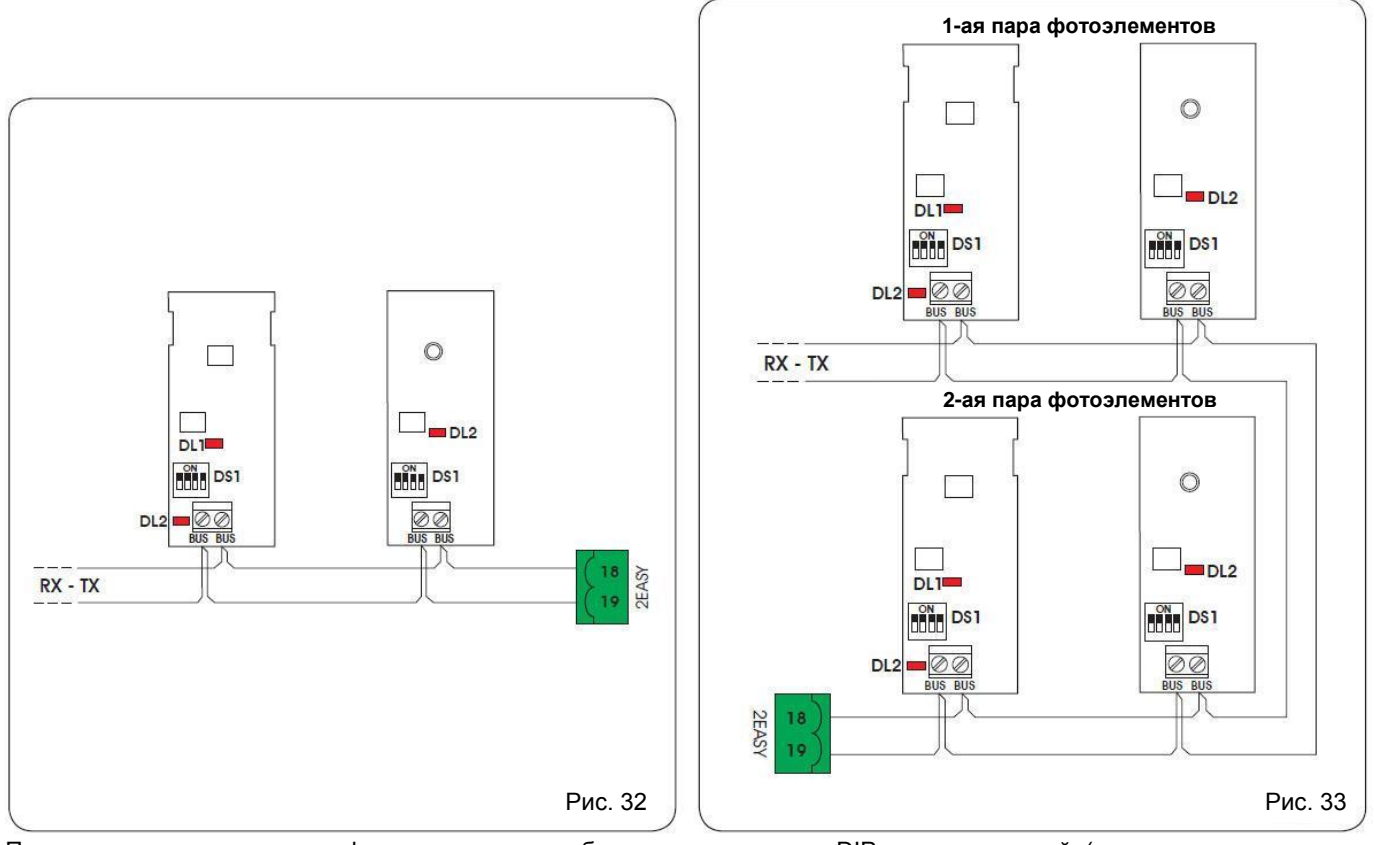

После размещения шинных фотоэлементов, необходимо с помощью DIP-переключателей (расположены на каждом фотоэлементе) задать уникальный адрес для каждой пары.

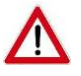

*Для каждой из пар фотоэлементов, должно быть установлено одинаковое положение DIP-переключателей (соответствующее выбранному адресу) как на передатчике, так и на приёмнике.*

IP **Убедитесь, что все подключенные к плате управления пары фотоэлементов, имеют разный адрес.** 

Per **Если шинные устройства не используются, оставьте контакты 18 и 19 свободными.** 

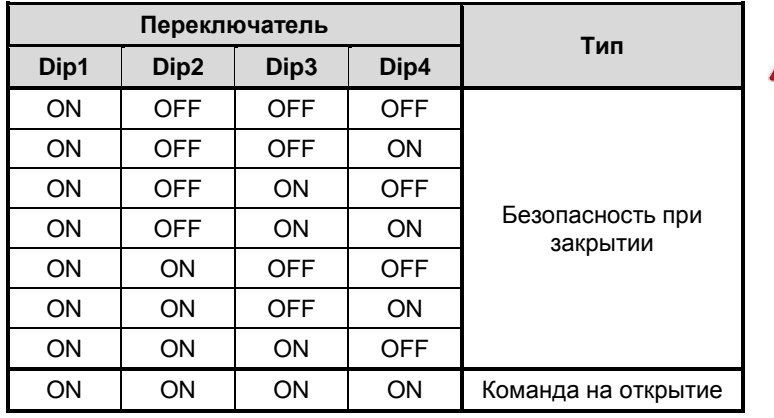

*Для активации шинных фотоэлементов, необходимо выполнить процедуру их регистрации (см. главу 11.5.3.).*

<span id="page-16-0"></span>*11.4.4 РАЗЪЁМ J2 – СИГНАЛЬНАЯ ЛАМПА (РИС.28)* 

**LAMP (LAMP-COM):** – Выход для подключения сигнальной лампы.

# <span id="page-16-1"></span>*11.4.5 РАЗЪЁМ J9 – ОСНОВНОЕ ПИТАНИЕ (РИС.34)*

**PE:** Земля **N:** Питание 230В~ (Нейтраль) **L:** Питание 230В~ (Фаза)

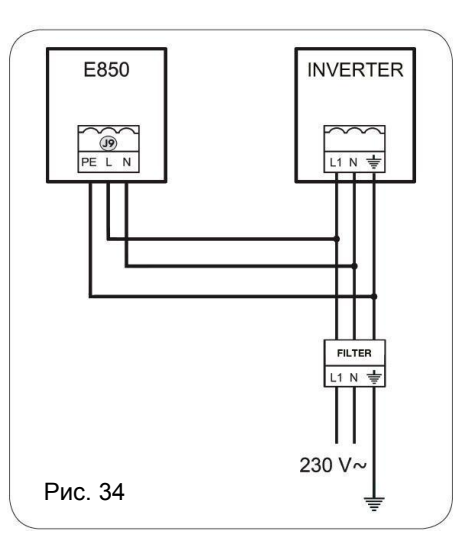

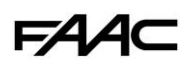

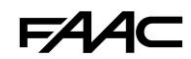

### *11.4.6 РАЗЪЁМЫ J3,J5 – КОНЦЕВЫЕ ВЫКЛЮЧАТЕЛИ ROP и RCL (РИС.28)*

<span id="page-17-0"></span>Быстросъёмные разъёмы для подключения концевых выключателей, с помощью которых определяется момент начала замедления при открытии и закрытии ворот.

### <span id="page-17-1"></span>*11.4.7 DS1 – ВЫБОР ЧАСТОТЫ (РИС.27)*

DIP- переключатели используются для выбора рабочей частоты (ВЫСОКОЙ или НИЗКОЙ) индукционных петель. См. главу 11.5.5.

## *11.4.8 РАЗЪЁМЫ J4 – RP, MINIDEC, DECODER*

<span id="page-17-2"></span>Используется для быстрого подключения радиоприёмников: RP / RP2, Minidec или Decoder.

При использовании 2-х канального приёмника (н-р, RP2) есть возможность выдавать две отдельные команды на открытие и закрытие ворот (OPEN, CLOSE), используя две разные кнопки брелока-передатчика.

При использовании 1-но канального приёмника (н-р, RP) есть возможность выдавать только одну команду (OPEN).

Плату радиоприёмника необходимо устанавливать так, чтобы её сторона с электронными компонентами была обращена в сторону платы управления E850 (см. рис.35).

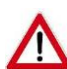

*Подключать/отключать плату радиоприёмника допускается ТОЛЬКО при выключенном питании платы управления.*

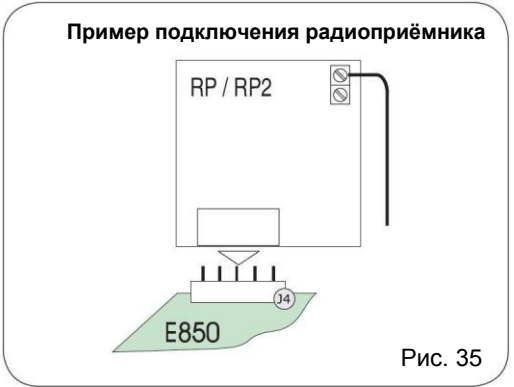

# **FAAC**

# *11.4.9 ИЗМЕНЕНИЕ НАПРАВЛЕНИЯ ОТКРЫТИЯ ВОРОТ (С ПРАВОГО НА ЛЕВОЕ)*

<span id="page-18-0"></span>IF

**Плата E850 поставляется с внутренними электрическими соединениями, выполненными с учётом того, что ворота будут открываться ВПРАВО. Если автоматизируемые ворота должны открываться ВЛЕВО, необходимо изменить некоторые подключения.**

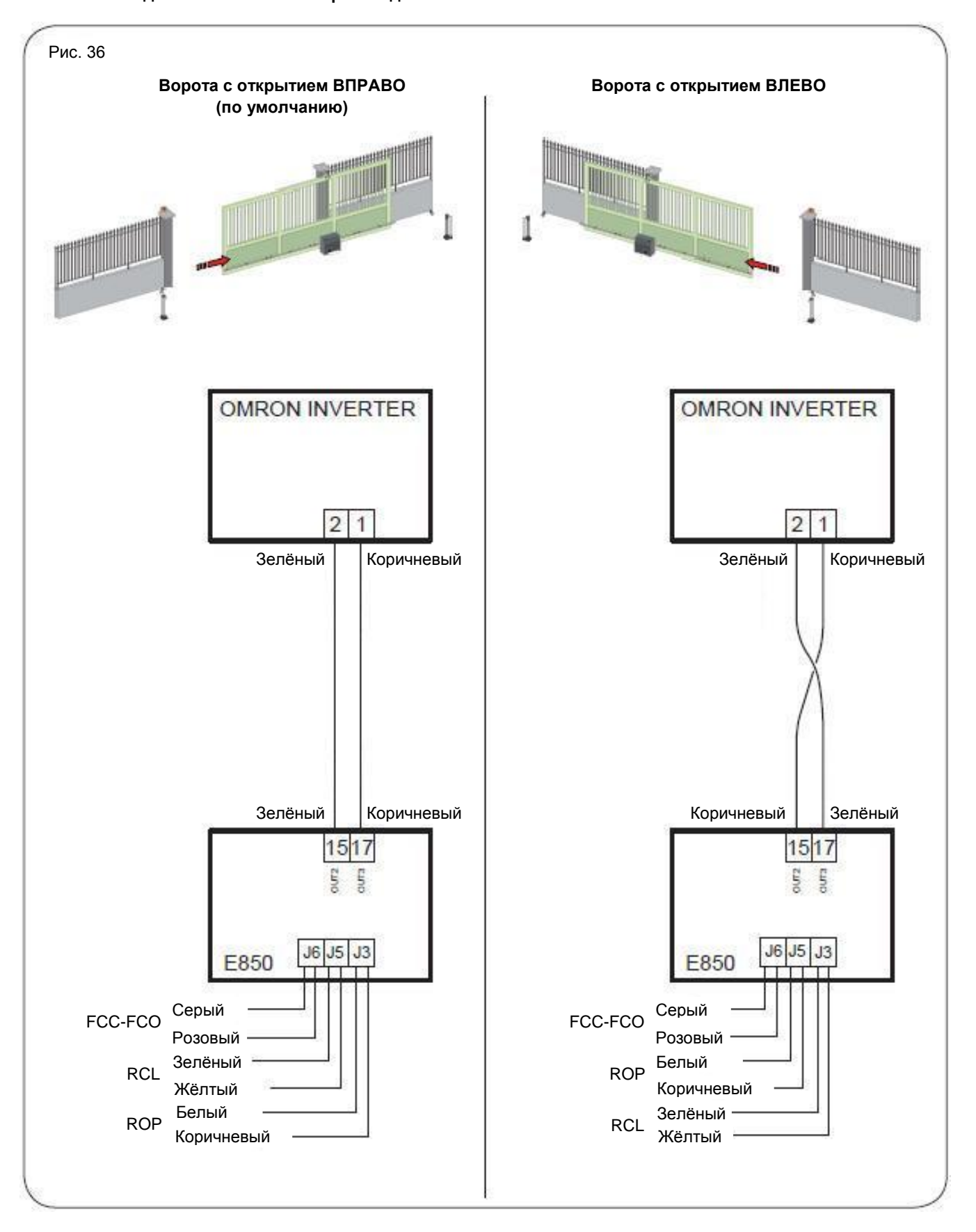

# **FAAC**

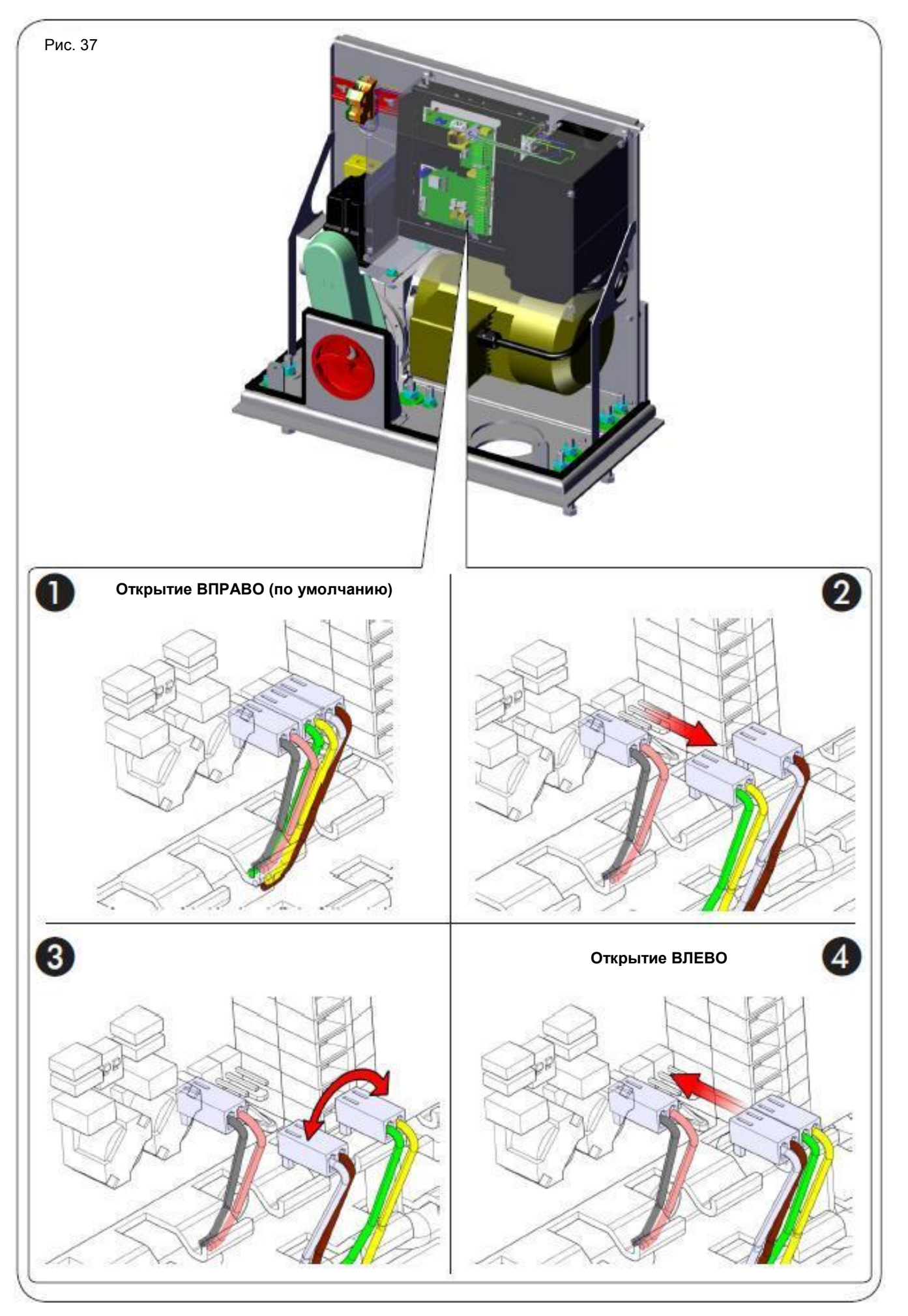

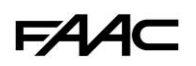

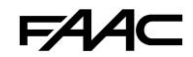

# *11.5 ПРОГРАММИРОВАНИЕ*

<span id="page-20-0"></span>Для того, чтобы задать/изменить параметры и/или режим работы системы автоматики, необходимо войти в режим программирования.

Программирование платы управления E850 разбито на три уровня: БАЗОВЫЙ, РАСШИРЕННЫЙ и ЭКСПЕРТНЫЙ.

**Изменения, сделанные на любом из уровней программирования, оказывают немедленный эффект на**  IP **работу системы. Тем не менее, окончательное сохранение сделанных изменений происходит только после выхода из режима программирования и возвращения в режим отображения статуса системы. Если питание системы будет выключено до выхода из режима программирования, то сделанные изменения сохранены не будут.**

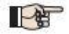

**Для возвращения в режим отображения статуса системы (из любого уровня программирования) необходимо одновременно нажать кнопки "F" и "-".**

#### *11.5.1 БАЗОВЫЙ УРОВЕНЬ ПРОГРАММИРОВАНИЯ*

<span id="page-20-1"></span>Для входа в БАЗОВЫЙ УРОВЕНЬ ПРОГРАММИРОВАНИЯ необходимо нажать на кнопку **F**:

- после нажатия на кнопку **F** и удержания её в нажатом состоянии, на дисплее платы управления отображается символьное обозначение первой функции.
- после отпускания кнопки **F**, на дисплее отображается значение функции, которое может быть изменено с помощью кнопок **+** и **-**.
- при повторном нажатии (и удержании) кнопки **F**, на дисплее появится символьное обозначение следующей функции и так далее.
- после достижения последней функции, нажатие на кнопку **F** приводит к выходу из режима программирования c отображением на дисплее статуса системы.

#### **БАЗОВЫЙ УРОВЕНЬ ПРОГРАММИРОВАНИЯ Дисплей Функция Значение по умолчанию** dF **ЗАГРУЗКА ПАРАМЕТРОВ: 00** Нейтральное состояние **01** Загружено по умолчанию FAAC 1 ОСТАВЬТЕ ЗНАЧЕНИЕ **00**, ЕСЛИ НЕ ХОТИТЕ НИЧЕГО МЕНЯТЬ. Для подробной справки по параметру **dF**, см. **главу 11.5.2**.  $\Omega$ **DU МЕНЮ АКСЕССУАРОВ, ПОДКЛЮЧАЕМЫХ ПО ШИНЕ**<br> **ho** = запрос регистрации шинных устройств<br> **no** = 341.5.3 **глава 11.5.3**. no LO **РАБОЧАЯ ЛОГИКА: A** Автоматическая **A1** Автоматическая 1 **EP** Полуавтоматическая пошаговая **E** Полуавтоматическая **PE** Автоматическая, фотоэлементы **С** В присутствии оператора **CU** Пользовательская E PA **ВРЕМЯ ПАУЗЫ:** Параметр имеет значение в случае, если выбрана автоматическая логика работы. В диапазоне от **0** до **59** секунд задаётся с шагом в 1 секунду. Далее, отображение значения происходит с помощью минут и десятка секунд (разделённых точкой) и время задаётся с шагом 10 секунд вплоть до достижения максимального значения **4.1** минуты. Н-р, если дисплей отображает **2.5**, время паузы равно 2 мин. 50 сек. 20 L1 **LOOP1 (ПЕТЛЯ 1):** При активации данной функции, индукционная петля, подключенная к входу Loop 1, будет служить для подачи сигнала OPEN (открыть).  **Y** = петля 1 задействуется  **no** = петля 1 не задействуется **Предупреждение:** даже если данная функция не задействуется, статус Петли 1 всё равно можно отслеживать, если соответствующим образом задать режим работы одного из выходов платы управления (см. Расширенный уровень программирования). no

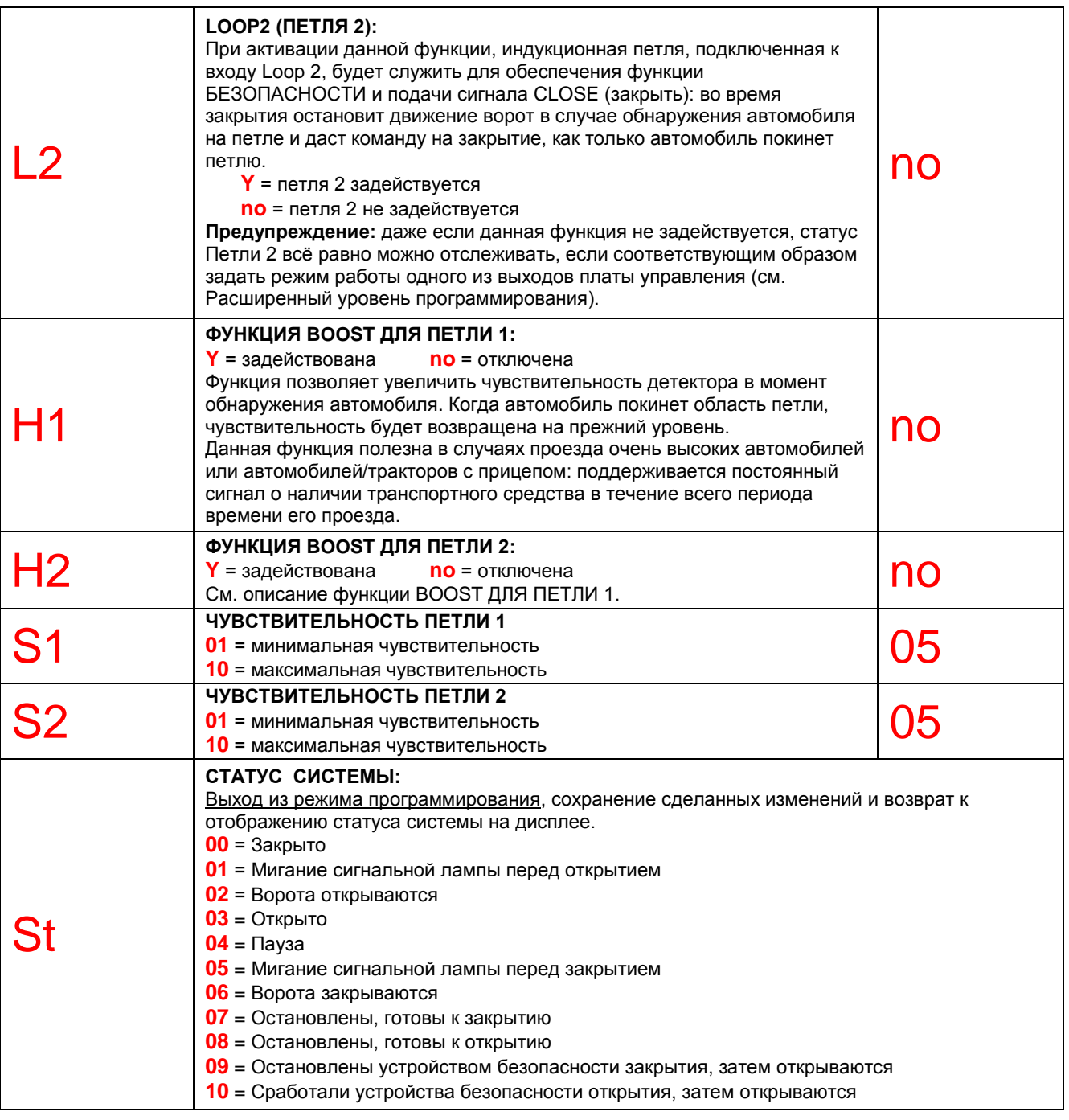

Статус системы St крайне важен для того, чтобы иметь возможность различать логические процессы, Le которые выполняет плата управления во время своего функционирования.

Если, к примеру, ворота закрыты, то на дисплее ДОЛЖНО отображаться 00. После получения команды OPEN (открыть), дисплей изменится на 01 (если функция предварительного мигания включена) или сразу же на 02 (ворота открываются). Как только ворота будут полностью открыты, на дисплее отобразится 03.

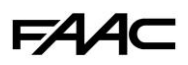

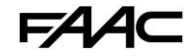

#### *11.5.2 ЗАГРУЗКА ЗНАЧЕНИЙ ПО УМОЛЧАНИЮ*

<span id="page-22-0"></span>С помощью параметра **dF** есть возможность загрузить значения по умолчанию для всех остальных функций. Эта возможность является удобной отправной точкой для быстрого восстановления работоспособности платы E850.

#### Варианты предварительных настроек:

**01** Значения FAAС по умолчанию

**Для загрузки значений по-умолчанию, необходимо выбрать для dF значение 01, после чего выйти из режима программирования.**

**ПРИМЕР:** Выбираем у **dF** значение **01** и выходим из режима программирования. После этого значения всех функций будут соответствовать тем значениям, которые указаны в колонке "Значение по умолчанию" таблиц, описывающих БАЗОВЫЙ, РАСШИРЕННЫЙ И ЭКСПЕРТНЫЙ уровни программирования.

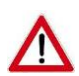

*ЗАГРУЗКА ЗНАЧЕНИЙ ПО УМОЛЧАНИЮ ОТМЕНЯЕТ ВСЕ РАНЕЕ СДЕЛАННЫЕ ИЗМЕНЕНИЯ ВСЕХ ПРОГРАММИРУЕМЫХ ПАРАМЕТРОВ. ЕСЛИ ВЫ НЕ ХОТИТЕ ЗАГРУЖАТЬ ЗНАЧЕНИЯ ПО УМОЛЧАНИЮ, ОСТАВЬТЕ У ПАРАМЕТРА dF ЗНАЧЕНИЕ 00.*

Per

**Параметр dF, в отличие от всех остальных, не сохраняет выбранное значение и всегда возвращается к отображению 00 как своего стандартного состояния.**

Таким образом, нет никакой возможности узнать, какие предварительные настройки были загружены ранее.

*Если вы не хотите загружать значения по умолчанию, ВСЕГДА оставляйте у параметра dF значение 00 и переходите к следующей функции.*

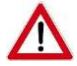

*Чтобы избежать отмены сделанных изменений, убедитесь, что вы выполнили загрузку значений по умолчанию ДО настройки других параметров.*

### *11.5.3 ОТОБРАЖЕНИЕ СТАТУСА ШИНЫ*

<span id="page-22-1"></span>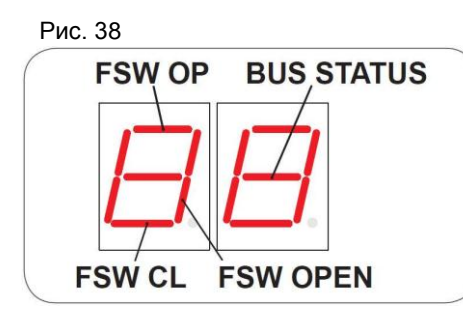

Сегмент ВКЛЮЧЕН : как минимум одно шинное устройство соответствующего сегменту типа находится в сработавшем состоянии/активно.

Сегмент ВЫКЛЮЧЕН : ни одно из шинных устройств соответствующего сегменту типа НЕ находится в сработавшем состоянии.

Сегмент BUS STATUS всегда включен.

На **БАЗОВОМ** уровне программирования присутствует параметр **bu** для ШИННЫХ устройств:

 для данного параметра отображается значение **no** только в том случае, если не было зарегистрировано ни одно шинное устройство.

Если одновременно нажать и удерживать 5 секунд кнопки **+** и **-** , будет выполнена процедура регистрации. В течение этого времени индикация **no** на дисплее будет мигать. Как только процедура регистрации завершится, значение **no** сменится на **Y**. После отпускания кнопок **+** и **-** , значение **Y** исчезнет, а вместо него отобразится статус шины. В случае, когда ворота закрыты и нет ни одного шинного устройства в сработавшем/активном состоянии, дисплей будет выглядеть так, как показано на рис. 39.

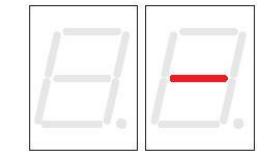

Рис. 39

Если во время процедуры регистрации не обнаружено ни одного шинного устройства, дисплей снова отобразит **no**.

После завершения процедуры регистрации, есть возможность узнать тип обнаруженных шинных устройств. Нажмите и удерживайте кнопку **+**. На дисплее будет показан тип зарегистрированных шинных устройств.

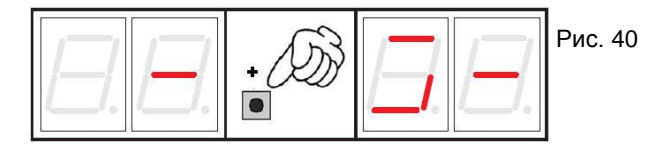

На рис.40 показан пример отображения на дисплее ситуации, когда зарегистрировано, по крайней мере, по одному шинному устройству следующих типов: **FSW OP**, **FSW CL**, **FSW OPEN**.

Отпустите кнопку **+** и нажмите **F** для продолжения программирования других параметров.

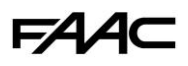

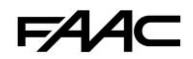

Шинная система связи обладает функцией самодиагностики для возможности отображения сигнала ошибки связи или сигнала об ошибке в конфигурации шинных аксессуаров.

На дисплее будет МИГАТЬ **cc** (см. рис.41) в том случае, если на шине есть короткое замыкание. Для устранения ошибки необходимо проверить корректность выполненных соединений (глава 11.4.3).

На дисплее будет МИГАТЬ **Er** (см. рис.42) в следующих случаях:

- как минимум две пары фотоэлементов имеют один и тот же адрес
- ошибка CALLING
- ошибка FAIL SAFE

Проверьте корректность задания адресов для всех устройств на шине. Для справки, см. главу 11.4.3.

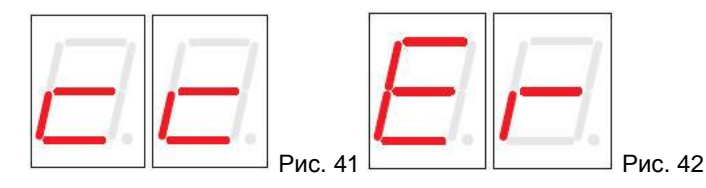

### *11.5.4 РАСШИРЕННЫЙ УРОВЕНЬ ПРОГРАММИРОВАНИЯ*

<span id="page-23-0"></span>Для входа в РАСШИРЕННЫЙ УРОВЕНЬ ПРОГРАММИРОВАНИЯ необходимо нажать на кнопку **F** и, не отпуская её, нажать на кнопку **+**:

- после отпускания кнопки **+**, дисплей платы управления отобразит символьное обозначение первой функции.
- после отпускания кнопок **+** и **F**, на дисплее отображается значение функции, которое может быть изменено с помощью **+** и **-**.
- при повторном нажатии (и удержании) кнопки **F**, на дисплее появится символьное обозначение следующей функции и так далее.
- после достижения последней функции, нажатие на кнопку **F** приводит к выходу из режима программирования c отображением на дисплее статуса системы.

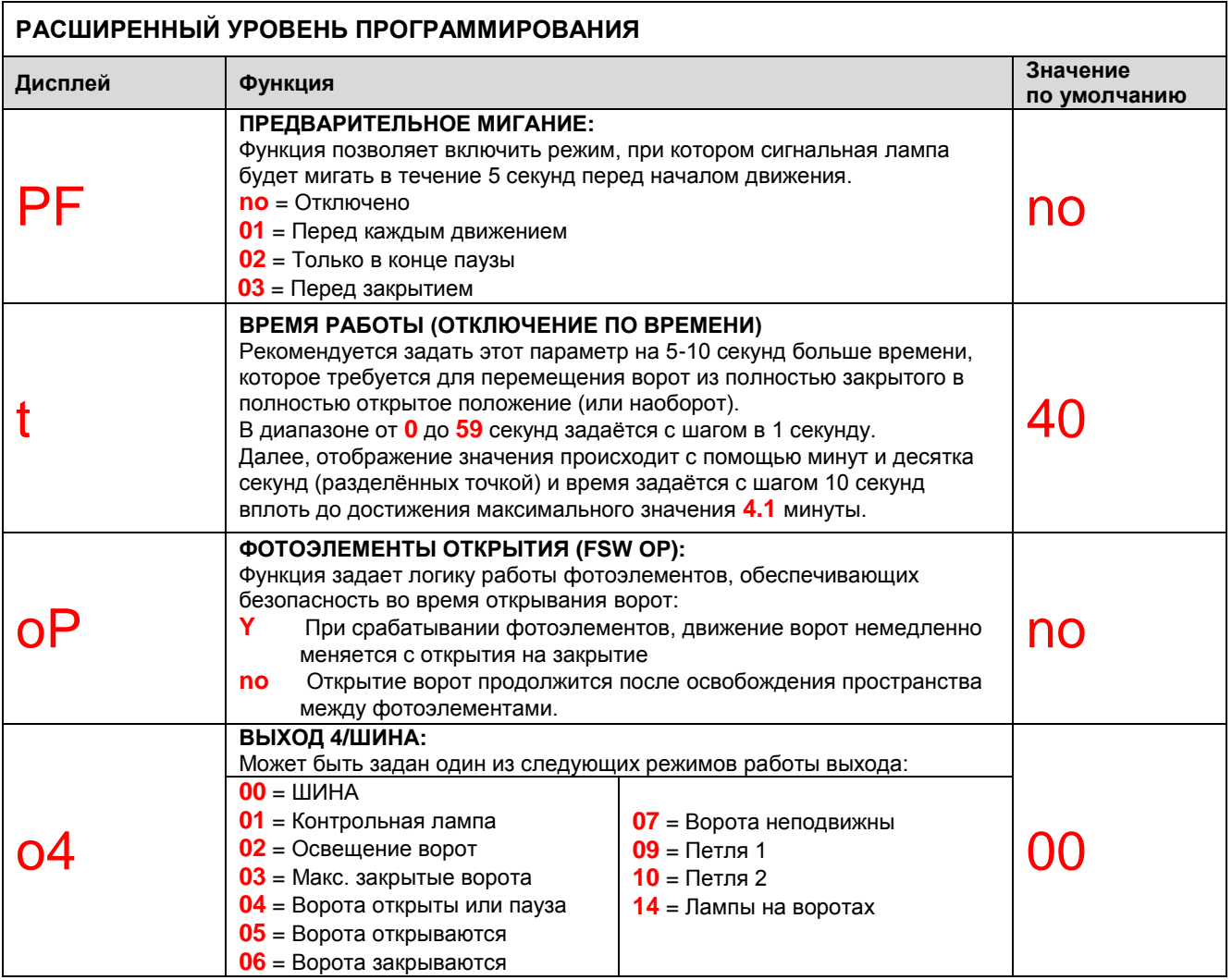

# **FAA⊂**

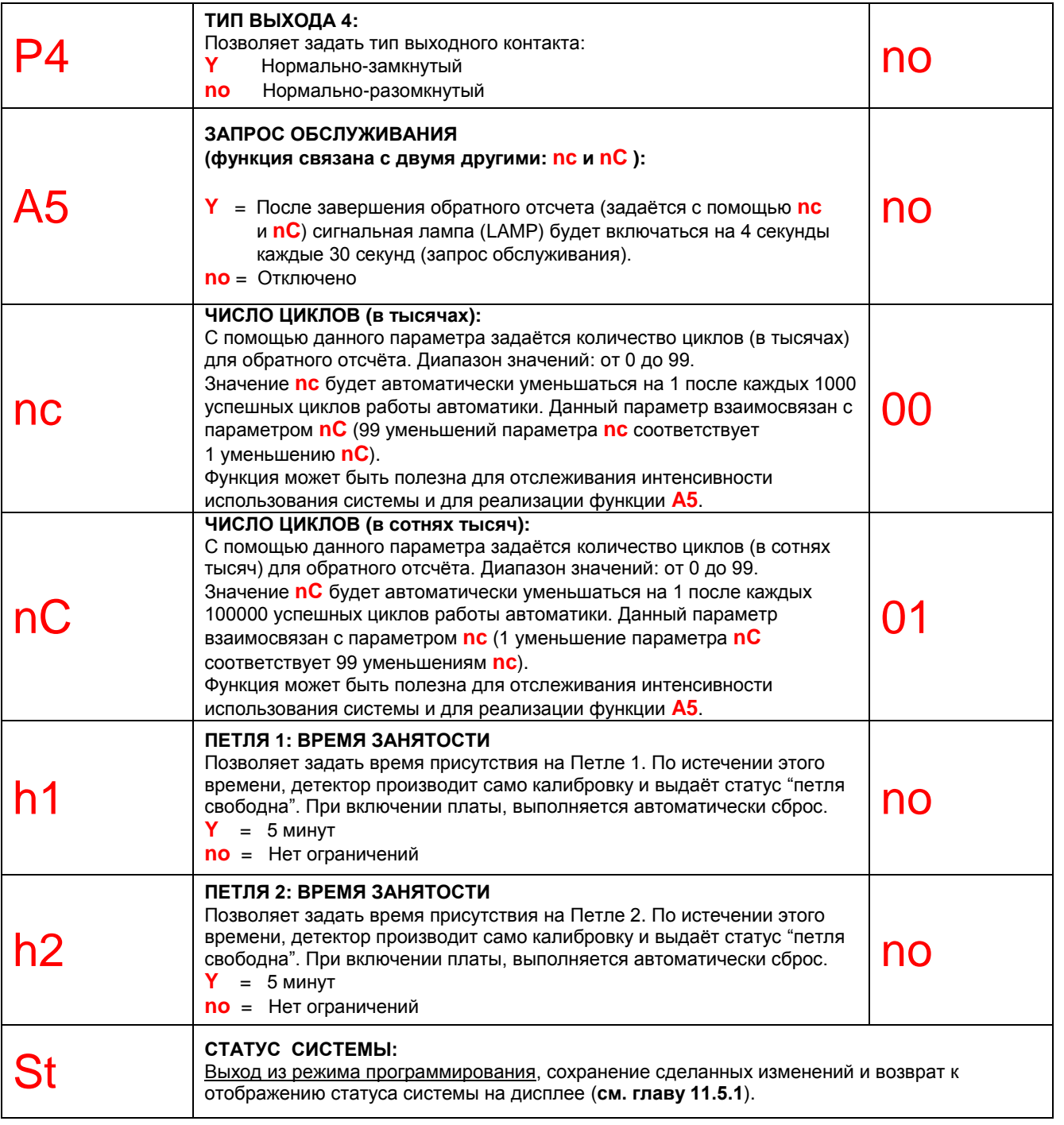

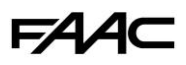

#### *11.5.5 НАСТРОЙКА ВСТРОЕННОГО ДЕТЕКТОРА (ИНДУКЦИОННЫЕ ПЕТЛИ)*

<span id="page-25-0"></span>В плату управления E850 интегрирован детектор массы металла (индукционный детектор), который служит для определения факта нахождения автомобиля над петлёй из провода.

#### **Характеристики:**

- Гальваническая развязка между электроникой детектора и петлёй
- Система автоматического выравнивания сразу же после активации
- Чувствительность не зависит от индуктивности петли
- Регулируемая рабочая частота петли
- Индикация состояния "занято"
- Статус петли может быть связан с выходом OUT 4

#### **Соединения:**

Подключите петли как показано на рис.28:

- **LOOP 1** Индуктивная петля №1 (контакты 1 и 2) используется для подачи команды "ОТКРЫТЬ".
- **LOOP 2** Индуктивная петля №2 (контакты 3 и 4) используется для подачи команды "ЗАКРЫТЬ" и/или обеспечения БЕЗОПАСНОСТИ.

**Для активации подключенных петель, необходимо войти в базовый уровень программирования и установить значение Y для параметров L1 и L2 (в соответствии с тем, какие петли подключены). В случае если подключена только одна петля, необходимо активировать только соответствующий параметр.**

Когда плата управления находится в режиме отображения статуса, текущее состояние индукционного детектора отображается с помощью десятичных точек на дисплее.

#### **Калибровка**

Каждый раз, когда на плату управления E850 подаётся питание, интегрированный индукционный детектор производит автоматическую калибровку подключенных петель.

Плата управления сигнализирует о калибровке с помощью двух мигающих десятичных точек дисплея (см. рис.43).

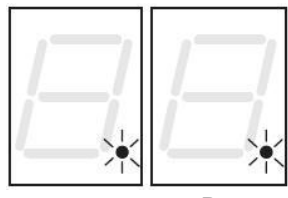

Петля 1 Петля 2

Рис. 43

*Если не подключена одна или обе индукционные петли, детектор будет постоянно оставаться в режиме калибровки. Это не вызовет никаких проблем с функционированием платы управления. При этом, в режиме отображения статуса системы, одна или обе десятичные точки на дисплее будут непрерывно мигать.*

По завершении калибровки, с помощью десятичных точек отображается статус петель:

Десятичная точка СВЕТИТСЯ = Петля ЗАНЯТА Десятичная точка НЕ СВЕТИТСЯ = Петля СВОБОДНА Десятичная точка МИГАЕТ = Петля НЕ ПОДКЛЮЧЕНА или ПРОЦЕСС КАЛИБРОВКИ

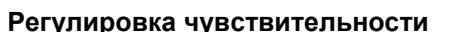

С помощью чувствительности задаётся уровень изменения индуктивности (по каждому из двух каналов), который должен вызвать автомобиль для того, чтобы детектор сработал.

Чувствительность задаётся отдельно по каждому из каналов с помощью параметров **S1** и **S2** базового уровня программирования (см. главу 11.5.1).

#### **Регулировка времени занятости**

Таймер времени занятости запускается в момент перехода петли в состояние "занято". По истечении установленного времени, если петля по-прежнему занята, заново выполняется автоматическая калибровка. После завершения калибровки, присутствующая масса металла больше не будет вызывать состояние "занято".

Время занятости задаётся отдельно по каждому из каналов с помощью параметров **h1** и **h2** расширенного уровня программирования (см. главу 11.5.4).

#### **Регулировка рабочей частоты**

Рабочая частота каждого из каналов устанавливается с помощью микро-переключателей DS1 (см. рис.27).

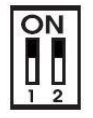

Переключатель 1 ON= Петля 1, НИЗКАЯ частота OFF= Петля 1, ВЫСОКАЯ частота Переключатель 2 ON= Петля 2, НИЗКАЯ частота OFF= Петля 2, ВЫСОКАЯ частота

После изменения положения переключателей, рекомендуется заново выполнить калибровку. Если подключены две петли, необходимо выбрать для них разные частоты.

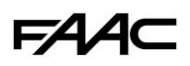

#### **Изготовление петли**

Петля должна быть размещена на расстоянии как минимум 15 см от неподвижных металлических предметов, как минимум 50 см от движущихся металлических объектов и не более 5 см от поверхности дороги.

Используйте обычный одножильный провод сечением 1,5 мм² (если провод проложен напрямую в земле, он должен иметь двойную изоляцию). Предпочтительно, чтобы петля имела квадратную или прямоугольную форму. Необходимо подготовить PVC-канал для провода, либо выдолбить канал в дорожном покрытии. Углы должны быть срезаны под 45⁰ для предотвращения излома провода (см. рис.44).

Уложите провод, сделав нужное количество витков (см. таблицу).

Два конца провода, идущие от петли к плате управления, должны быть свиты между собой (как минимум, 20 раз на метр). Избегайте сращивания провода (при необходимости, удлините провод с помощью пайки, место стыка заизолируйте с помощью термоусадочной трубки) и держите его на удалении от линий питания 220VAc.

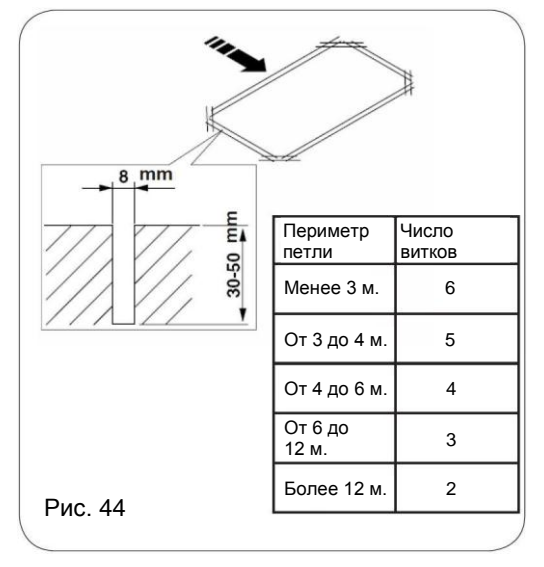

#### <span id="page-26-0"></span>*11.6 E850 ЗАПУСК В ЭКСПЛУАТАЦИЮ*

#### *11.6.1 ПРОВЕРКА СОСТОЯНИЯ СВЕТОДИОДОВ*

<span id="page-26-1"></span>Светодиоды, расположенные на плате управления, показывают текущее состояние соответствующих им входов:

Светодиод горит  $\Box$ : контакт ЗАМКНУТ

Светодиод не горит  $\left|\bigcup\right|$ : контакт РАЗОМКНУТ

Перед первой выдачей команды на открытие/закрытие, необходимо убедиться, что состояние светодиодов соответствуют положению ворот.

Входы FSW OP (DL5), STOP (DL4) и FSW CL (DL3) предназначены для подключения устройств, обеспечивающих безопасность. Эти входы в нормальном состоянии должны быть замкнуты, а поэтому, соответствующие им светодиоды должны гореть.

Входы FCO и FCC также являются нормально-замкнутыми и предназначены для подключения концевых выключателей. Когда любой из этих концевых выключателей находится в сработавшем состоянии (ворота полностью открыты или закрыты), соответствующий светодиод не горит.

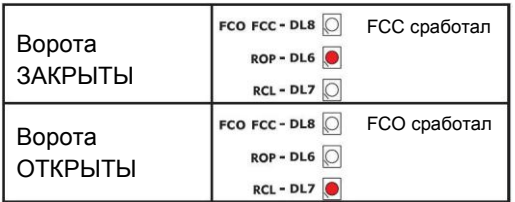

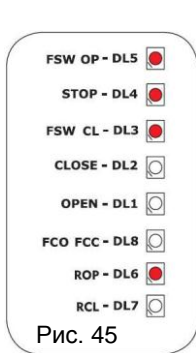

На рис.45 состояние светодиодов соответствует ситуации, когда ворота ЗАКРЫТЫ и готовы к открытию.

#### *11.6.2 ПРОВЕРКА СТАТУСА ШИНЫ*

<span id="page-26-2"></span>Данная глава имеет значение только в случае, если к плате управления подключены ШИННЫЕ фотоэлементы (как описано в главе 11.4.3).

Войдите в базовый уровень программирования и в нем выберите параметр **bu**.

<span id="page-26-3"></span>Проверьте статус шины и зарегистрированные шинные устройства, как это описано в главе 11.5.3.

# *11.7 ТЕСТИРОВАНИЕ АВТОМАТИКИ*

После завершения программирования параметров платы, убедитесь, что система функционирует корректно. Особое внимание уделите проверке того, что устройства безопасности подключены и функционируют правильно.

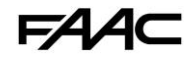

# *11.8 ЭКСПЕРТНЫЙ УРОВЕНЬ ПРОГРАММИРОВАНИЯ*

<span id="page-27-0"></span>Экспертный уровень программирования используется только для осуществления тонкой настройки системы под специфические требования.

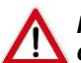

*Перед изменением любого параметра на экспертном уровне, убедитесь в том, какое влияние на функционирование системы это вызовет.*

Для входа в ЭКСПЕРТНЫЙ УРОВЕНЬ ПРОГРАММИРОВАНИЯ необходимо нажать на кнопку **F** и, не отпуская её, нажать на кнопку **+** и удерживать её нажатой примерно 10 секунд. Для программирования параметров необходимо использовать кнопки **F**, **+** и **-** по аналогии с тем, как было описано для двух других уровней программирования.

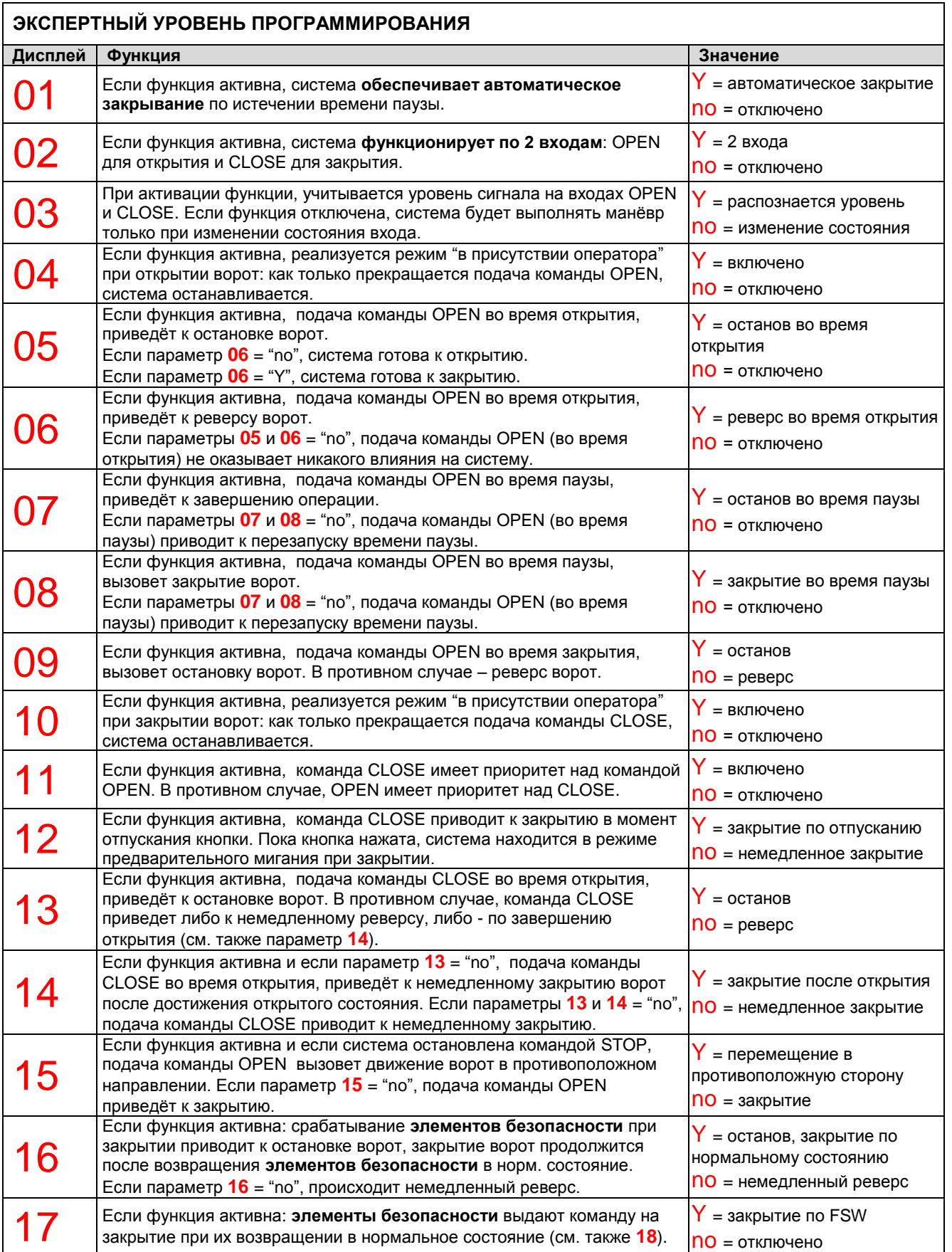

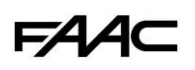

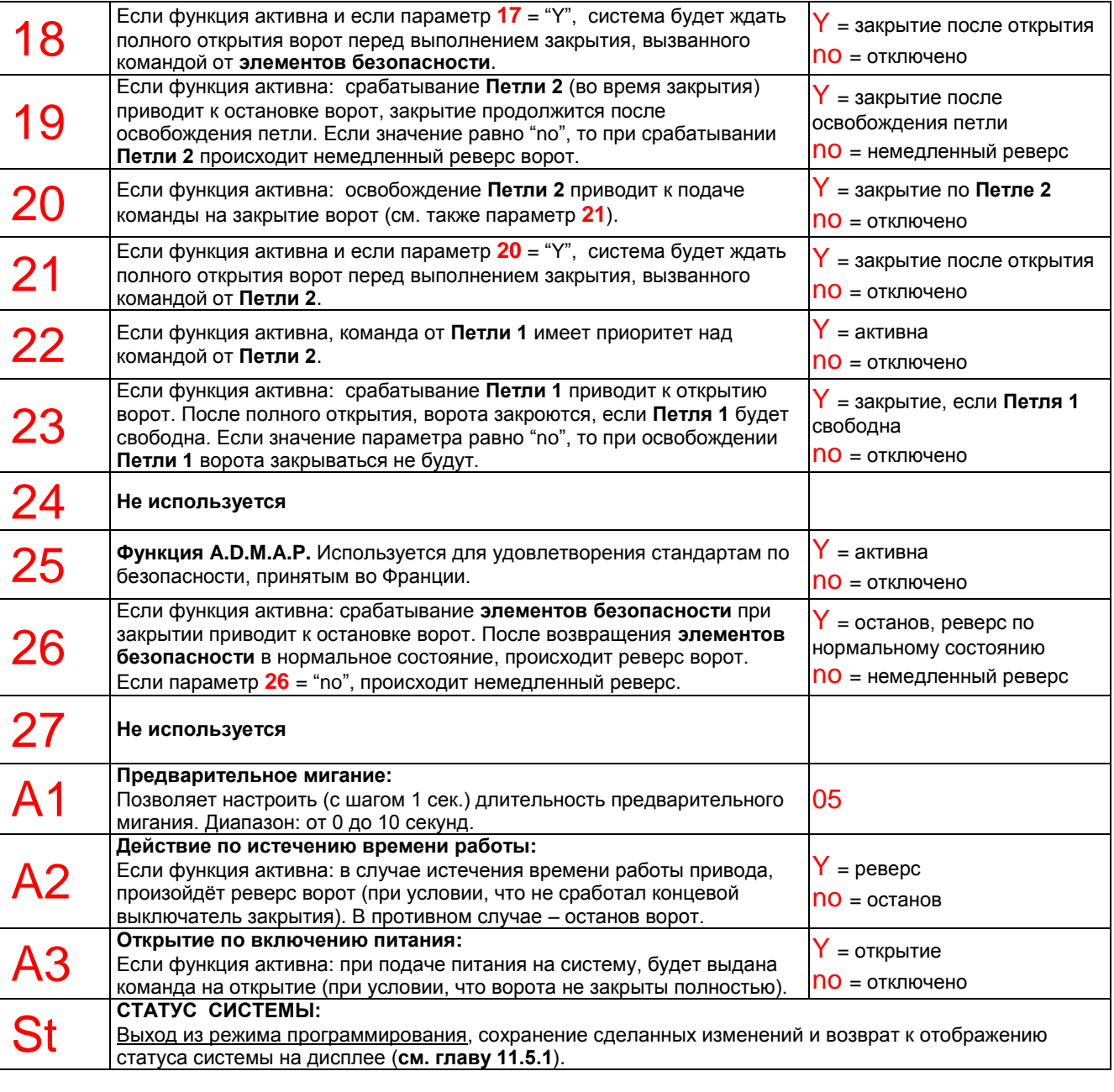

#### *11.8.1 ПЕРСОНАЛИЗАЦИЯ РАБОЧЕЙ ЛОГИКИ*

<span id="page-28-0"></span>Значения параметров экспертного уровня программирования меняются в зависимости от рабочей логики, выбранной на базовом уровне программирования.

Экспертный уровень программирования служит для персонализации одной из логик в случае, если требуется реализовать нестандартный рабочий режим.

#### Алгоритм персонализации логики работы:

Выберите на базовом уровне программирования рабочую логику, которая наибольшим образом соответствует требованиям, которые необходимо реализовать.

Войдите в экспертный уровень программирования и измените необходимые параметры.

Войдите в базовый уровень программирования и в нем выберите рабочую логику **Cu**.

После выбора логики **Cu** , происходит активация изменений, сделанных на экспертном уровне программирования.

FA/

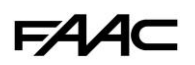

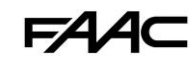

# *11.9 ТАБЛИЦЫ С ЛОГИКАМИ РАБОТЫ*

<span id="page-29-0"></span>**EP:** Полуавтоматическая пошаговая (Табл. 1/c) **CU:** Пользовательская **E:** Полуавтоматическая (Табл. 1/d)

**А:** Автоматическая (Табл. 1/a) **PE:** Автоматическая, фотоэлементы (Табл. 1/e) **A1:** Автоматическая 1 (Табл. 1/b) **C:** В присутствии оператора (Табл. 1/f)

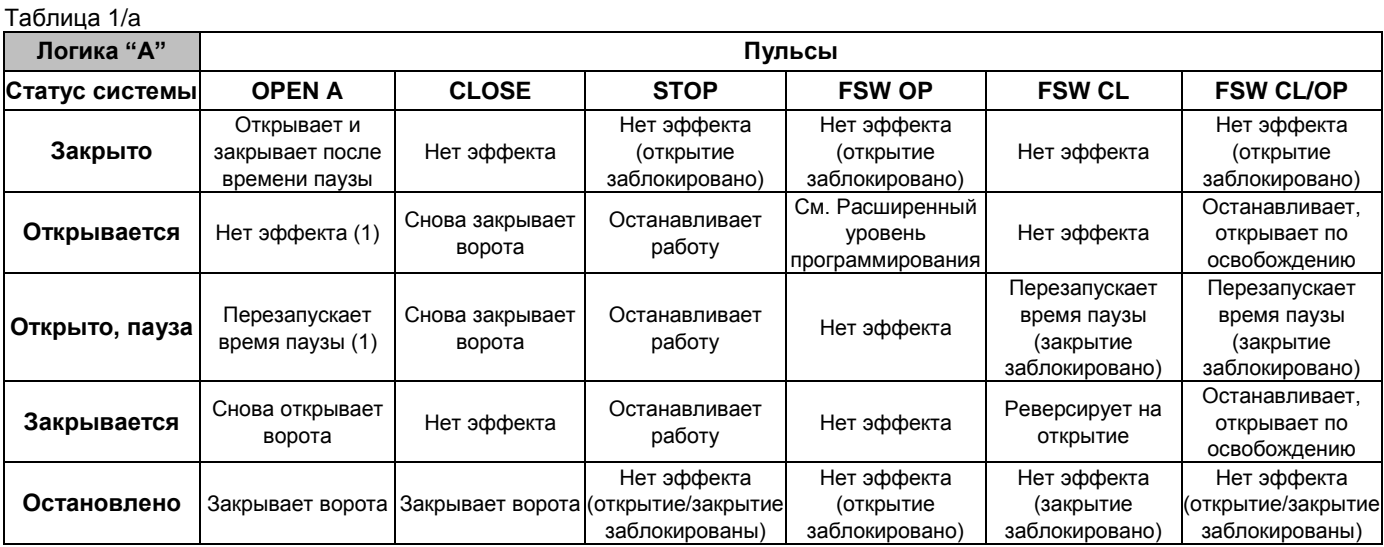

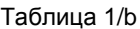

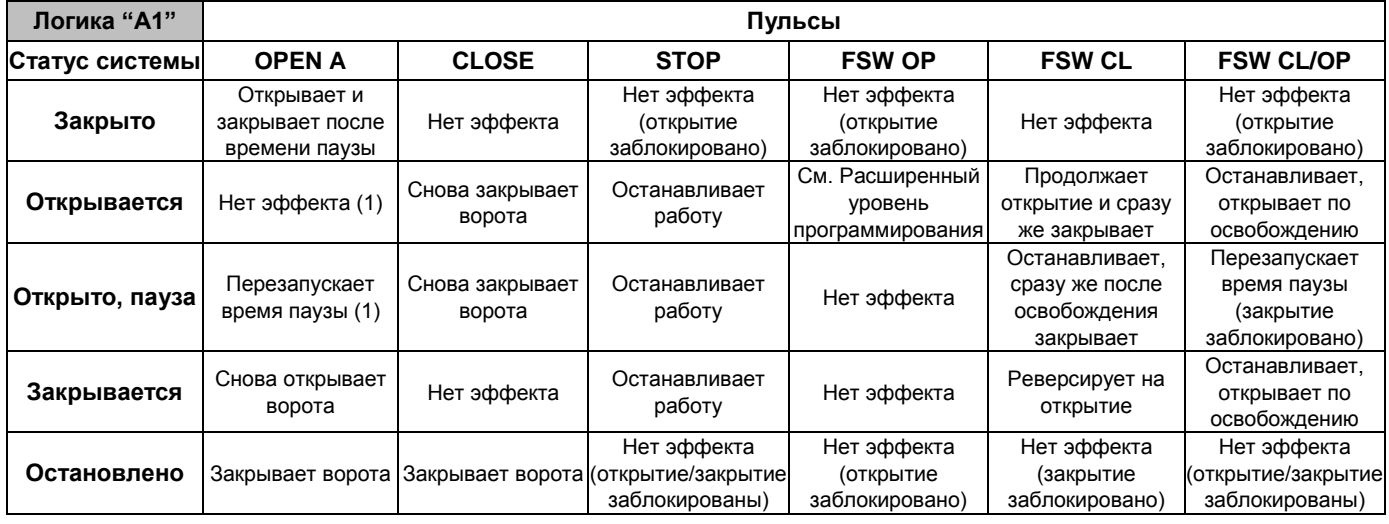

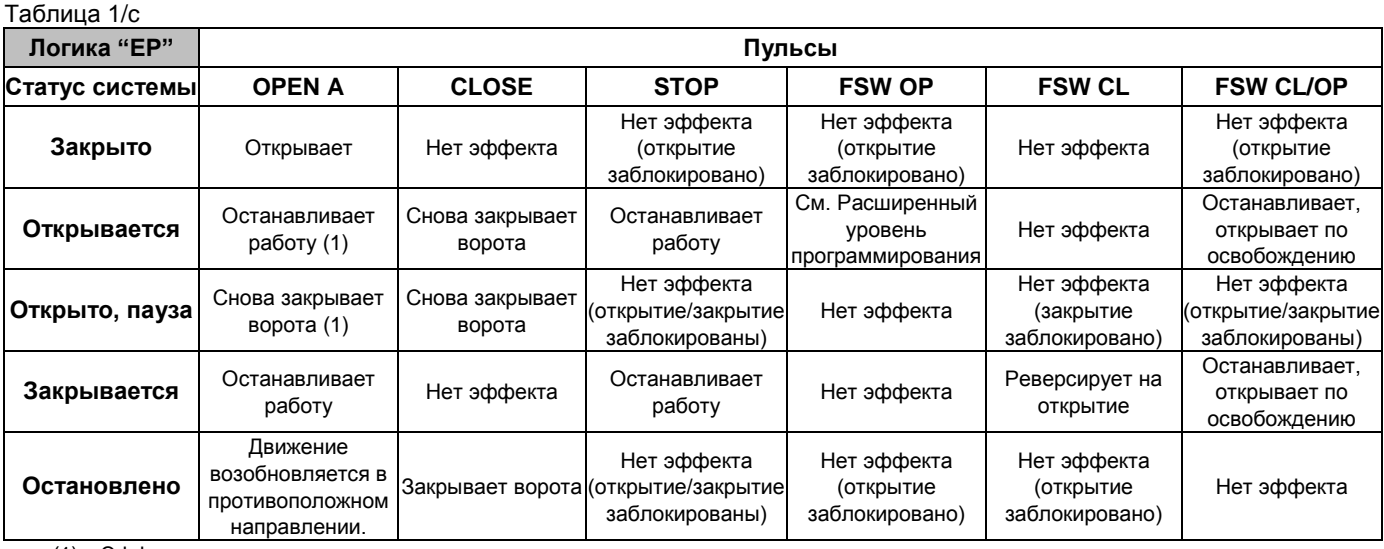

(1) Эффекты на других входах, когда пульс активен

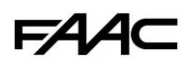

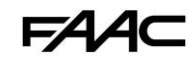

Таблица 1/d

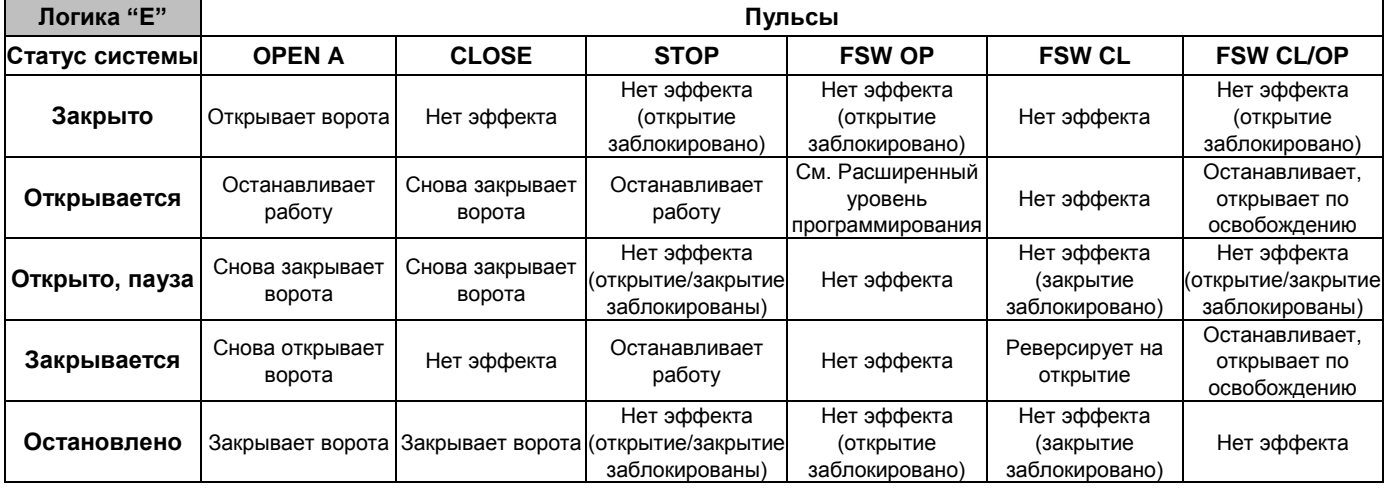

# Таблица 1/e

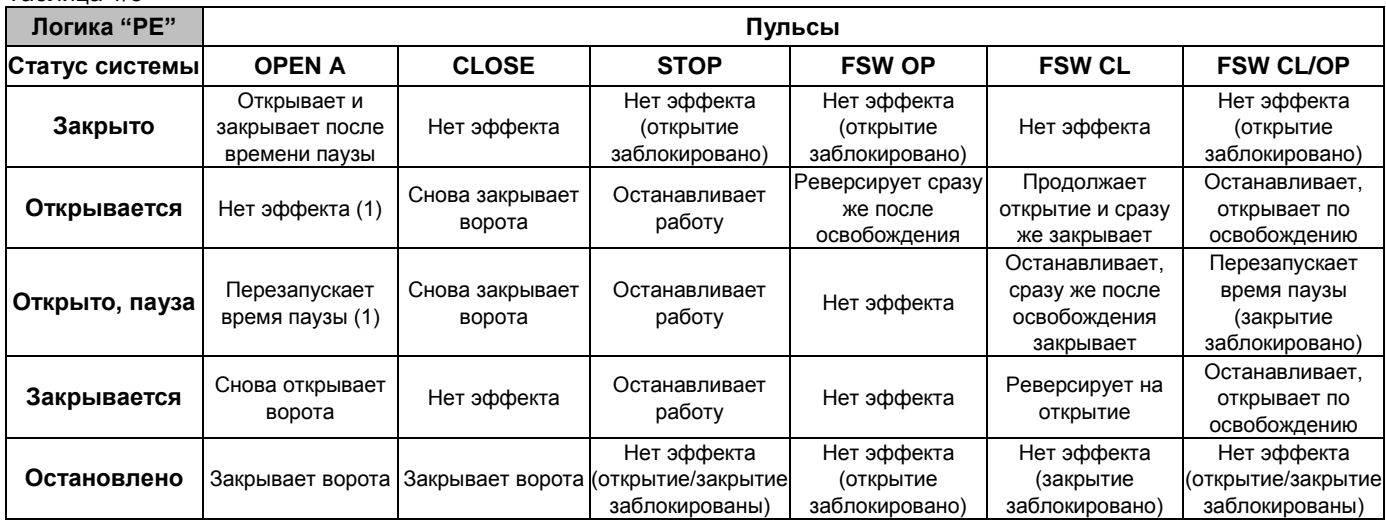

# Таблица 1/f

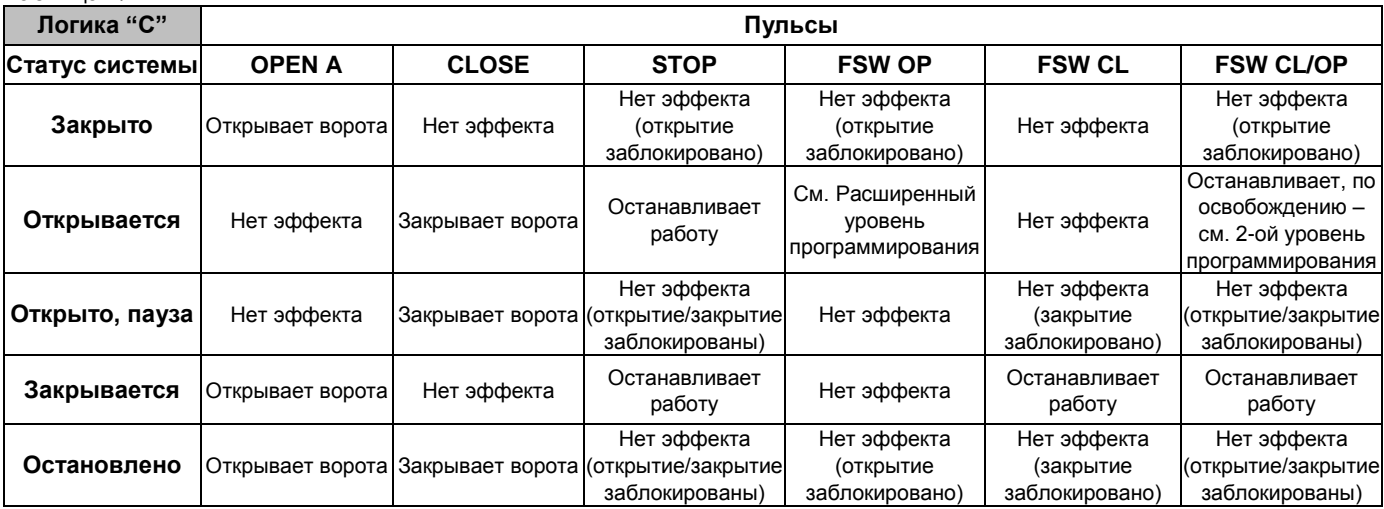

(1) Эффекты на других входах, когда пульс активен

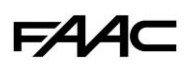

# <span id="page-31-0"></span>*12 БЛОК УПРАВЛЕНИЯ ИНВЕРТЕРОМ OMRON*

# <span id="page-31-1"></span>*12.1 ОПИСАНИЕ ПАНЕЛИ УПРАВЛЕНИЯ ИНВЕРТЕРОМ*

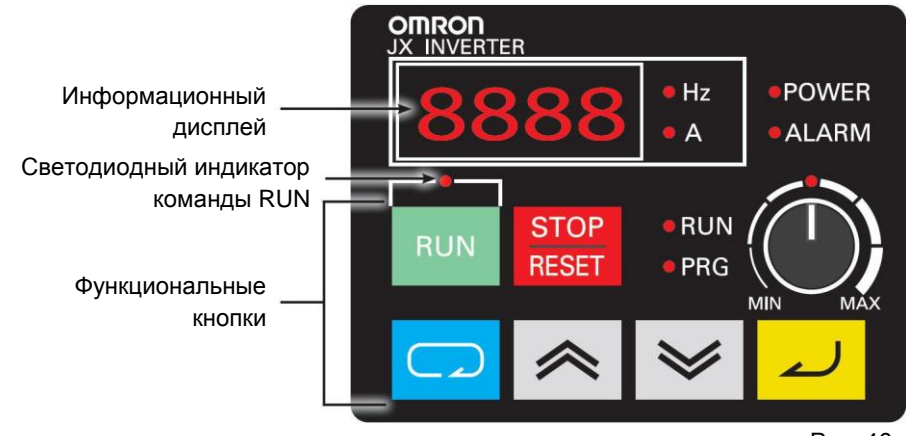

Рис. 46

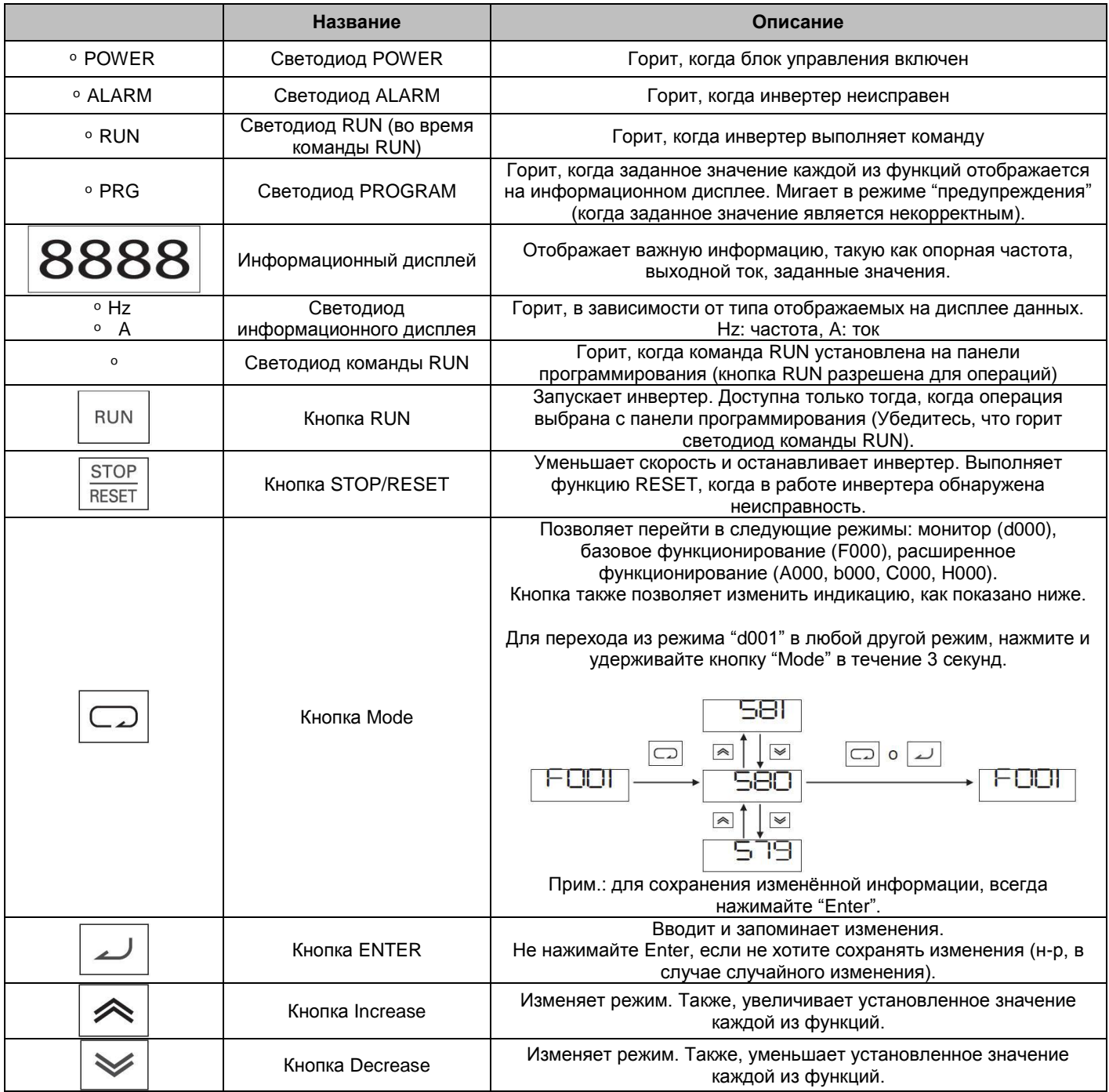

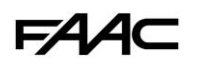

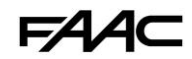

 $\overline{\mathbb{C}}$ 

3

## 12.2 ПРОГРАММИРОВАНИЕ ИНВЕРТЕРА

<span id="page-32-0"></span>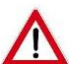

ПРЕДУПРЕЖДЕНИЕ: НЕ ИЗМЕНЯЙТЕ никакие другие параметры, кроме тех, что описаны в этой главе. Некорректное изменение может быть опасным для людей, предметов и самого привода С850.

Все параметры инвертера установлены производителем в значения по умолчанию во время тестирования. Из всего числа параметров инвертера, для установщика доступны всего несколько для программирования:

А020 = Скорость Замедления (Диапазон значений = 0-20 Гц / Значение по умолчанию = 10)  $A021$  = Рабочая Скорость (Диапазон значений = 50-120 Гц / Значение по умолчанию = 60)  $F002 =$ Время ускорения (Диапазон значений = 0.01-99.99) / Значение по умолчанию = 2.5)  $F003$  = Скорость Замедления (Диапазон значений = 0.01-99.99 / Значение по умолчанию = 2.5)

### ПРОГРАММИРОВАНИЕ СКОРОСТИ ЗАМЕДЛЕНИЯ А020

Следуйте процедуре:

- при включенном приводе и неподвижных воротах, дисплей инвертера будет показывать 0.0
- нажмите СИНЮЮ кнопку, на дисплее отобразится первая группа параметров **d001**
- нажимайте на СЕРУЮ кнопку до тех пор, пока на дисплее не отобразится группа А
- нажмите СИНЮЮ кнопку, на дисплее отобразится А001
- A нажимайте на СЕРЫЕ кнопки до тех пор, пока на дисплее не отобразится А020
- нажмите СИНЮЮ кнопку, на дисплее отобразится значение параметра
- выберите нужное значение параметра с помощью СЕРЫХ кнопок
- нажмите ЖЕЛТУЮ кнопку для подтверждения
- для выхода из программирования, удерживайте СИНЮЮ кнопку нажатой в течение 5 секунд до появления d001
- нажмите СИНЮЮ кнопку для выхода, дисплей покажет 0.0

#### ПРОГРАММИРОВАНИЕ РАБОЧЕЙ СКОРОСТИ А021

Следуйте процедуре:

- при включенном приводе и неподвижных воротах, дисплей инвертера будет показывать **0.0**
- нажмите СИНЮЮ кнопку, на дисплее отобразится первая группа параметров d001
- нажимайте на СЕРУЮ кнопку до тех пор, пока на дисплее не отобразится группа А
- нажмите СИНЮЮ кнопку, на дисплее отобразится А001
- нажимайте на СЕРЫЕ кнопки до тех пор, пока на дисплее не отобразится А021
- нажмите СИНЮЮ кнопку, на дисплее отобразится значение параметра  $\bullet$
- выберите нужное значение параметра с помощью СЕРЫХ кнопок
- нажмите ЖЕЛТУЮ кнопку для подтверждения
- для выхода из программирования, удерживайте СИНЮЮ кнопку нажатой в течение 5 секунд до появления d001
- нажмите СИНЮЮ кнопку для выхода, дисплей покажет 0.0

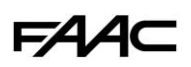

 $\overline{\mathbb{C}}$ 

 $\checkmark$ 

 $\Box$ 

《

《

## **ПРОГРАММИРОВАНИЕ ВРЕМЕНИ УСКОРЕНИЯ F002**

Следуйте процедуре:

- при включенном приводе и неподвижных воротах, дисплей инвертера будет показывать **0.0**
- нажмите СИНЮЮ кнопку, на дисплее отобразится первая группа параметров **d001**
- нажимайте на СЕРУЮ кнопку до тех пор, пока на дисплее не отобразится группа **F**
- нажмите СИНЮЮ кнопку, на дисплее отобразится **F001**
- нажимайте на СЕРЫЕ кнопки до тех пор, пока на дисплее не отобразится **F002**
- нажмите СИНЮЮ кнопку, на дисплее отобразится значение параметра
- выберите нужное значение параметра с помощью СЕРЫХ кнопок
- нажмите ЖЕЛТУЮ кнопку для подтверждения
- для выхода из программирования, удерживайте СИНЮЮ кнопку нажатой в течение 5 секунд до появления **d001**
- нажмите СИНЮЮ кнопку для выхода, дисплей покажет **0.0**

#### **ПРОГРАММИРОВАНИЕ ВРЕМЕНИ ЗАМЕДЛЕНИЯ F003**

Следуйте процедуре:

- при включенном приводе и неподвижных воротах, дисплей инвертера будет показывать **0.0**
- нажмите СИНЮЮ кнопку, на дисплее отобразится первая группа параметров **d001**
- нажимайте на СЕРУЮ кнопку до тех пор, пока на дисплее не отобразится группа **F**
- нажмите СИНЮЮ кнопку, на дисплее отобразится **F001**
- нажимайте на СЕРЫЕ кнопки до тех пор, пока на дисплее не отобразится **F003**
- нажмите СИНЮЮ кнопку, на дисплее отобразится значение параметра
- выберите нужное значение параметра с помощью СЕРЫХ кнопок
- нажмите ЖЕЛТУЮ кнопку для подтверждения
- для выхода из программирования, удерживайте СИНЮЮ кнопку нажатой в течение 5 секунд до появления **d001**
- нажмите СИНЮЮ кнопку для выхода, дисплей покажет **0.0**

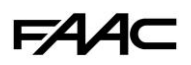

# <span id="page-34-0"></span>*12.3 ОШИБКИ ИНВЕРТЕРА*

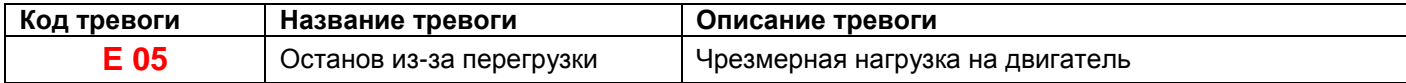

#### **Причины:**

1. Створка ворот слишком тяжелая

2. Препятствие, мешающее корректному перемещению створки ворот

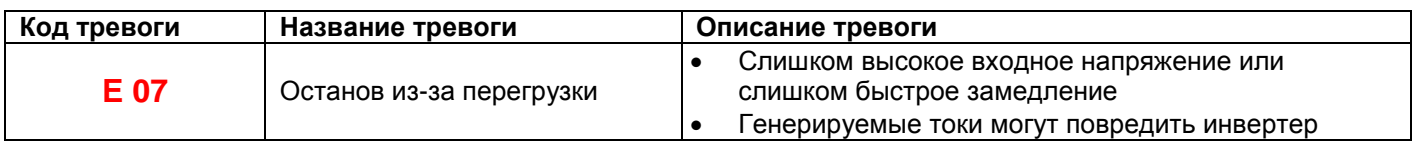

#### **Устранение ошибки:**

1. Убедитесь, что входное напряжение (контакты L и N) соответствует спецификации.

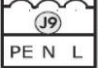

2. Нажмите кнопку STOP/RESET на инвертере.

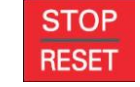

- 3. Проверьте заданную РАБОЧУЮ СКОРОСТЬ (A021) и уменьшите её в случае необходимости.
- 4. Проверьте МИНИМАЛЬНОЕ РАССТОЯНИЕ ДЛЯ ОСТАНОВКИ (диаграмма 1, глава 6.2) и, в случае необходимости, увеличьте его с помощью регулировки концевых выключателей.
- 5. Проверьте РАССТОЯНИЕ ЗАМЕДЛЕНИЯ (глава 6.2) и, в случае необходимости, увеличьте его с помощью регулировки концевых выключателей.
- 6. Проверьте (глава 6.2) заданное ВРЕМЯ ЗАМЕДЛЕНИЯ (F003) и увеличьте его в случае необходимости

**Примечание:** 

**В случае возникновения других ошибок, подождите (10 сек) пока инвертер не выполнит автоматический сброс. Если ошибка сохраняется, нажмите на кнопку STOP/RESET**

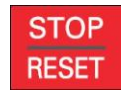

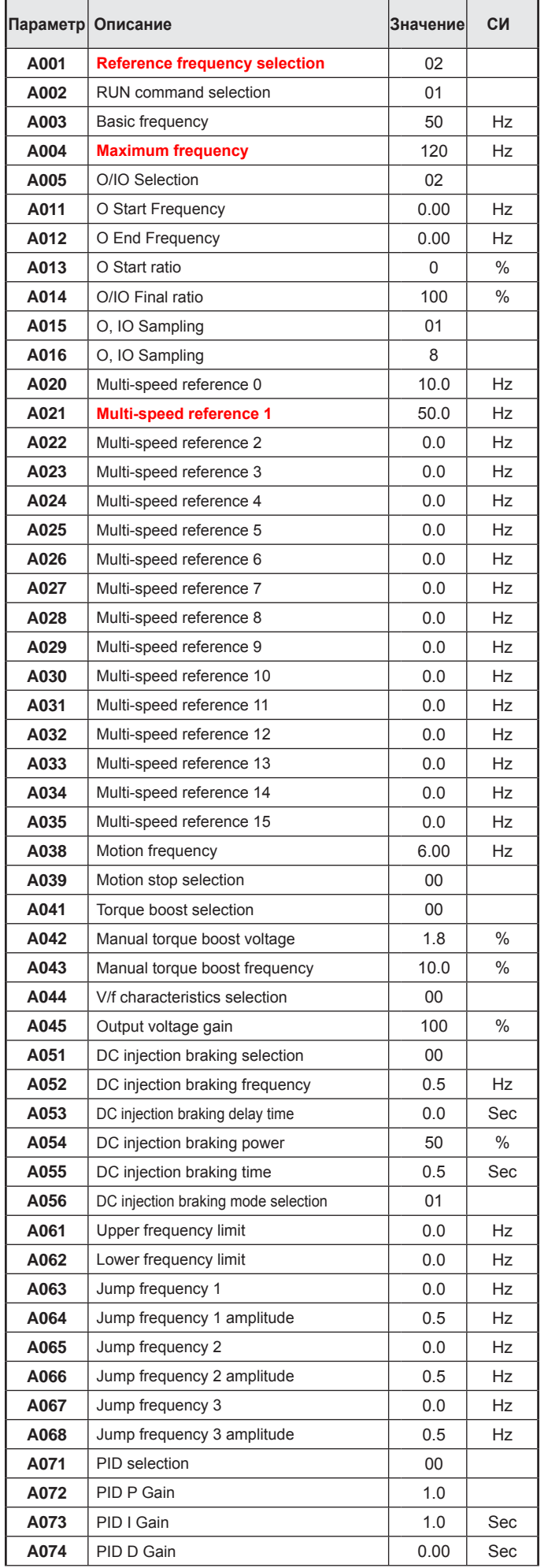

*12.4 ЗНАЧЕНИЯ ПАРАМЕТРОВ ИНВЕРТОРА ПО УМОЛЧАНИЮ*

**FAAC** 

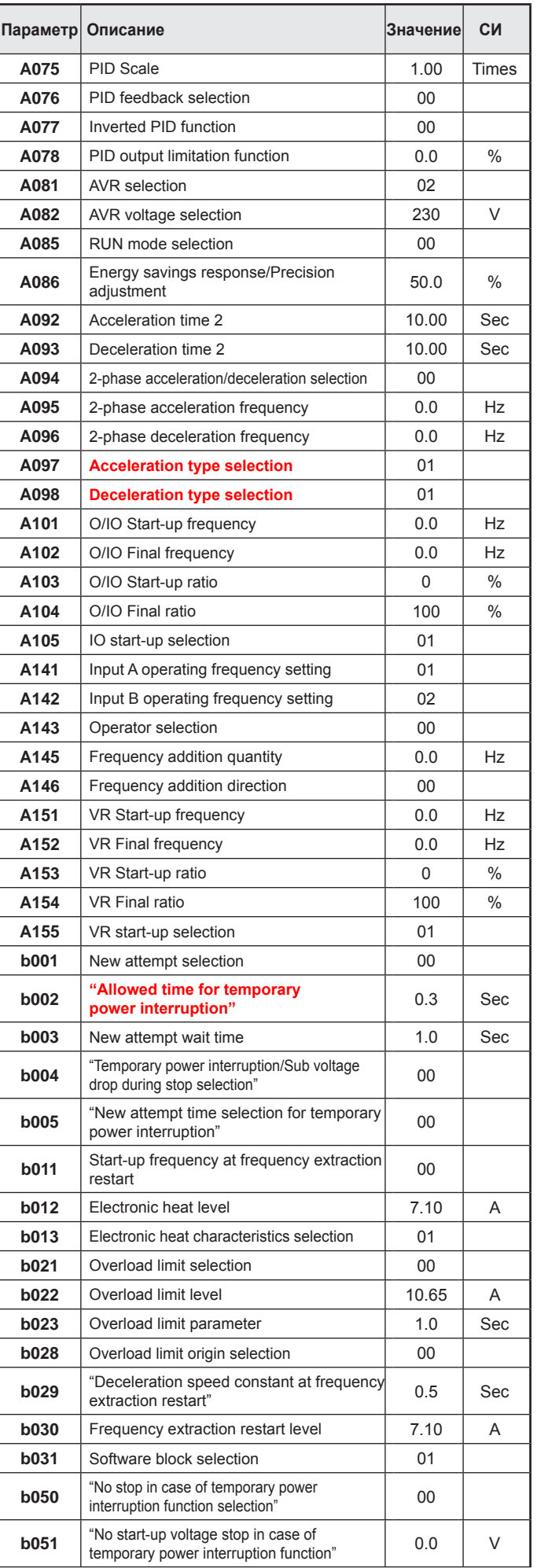

**FAAC** 

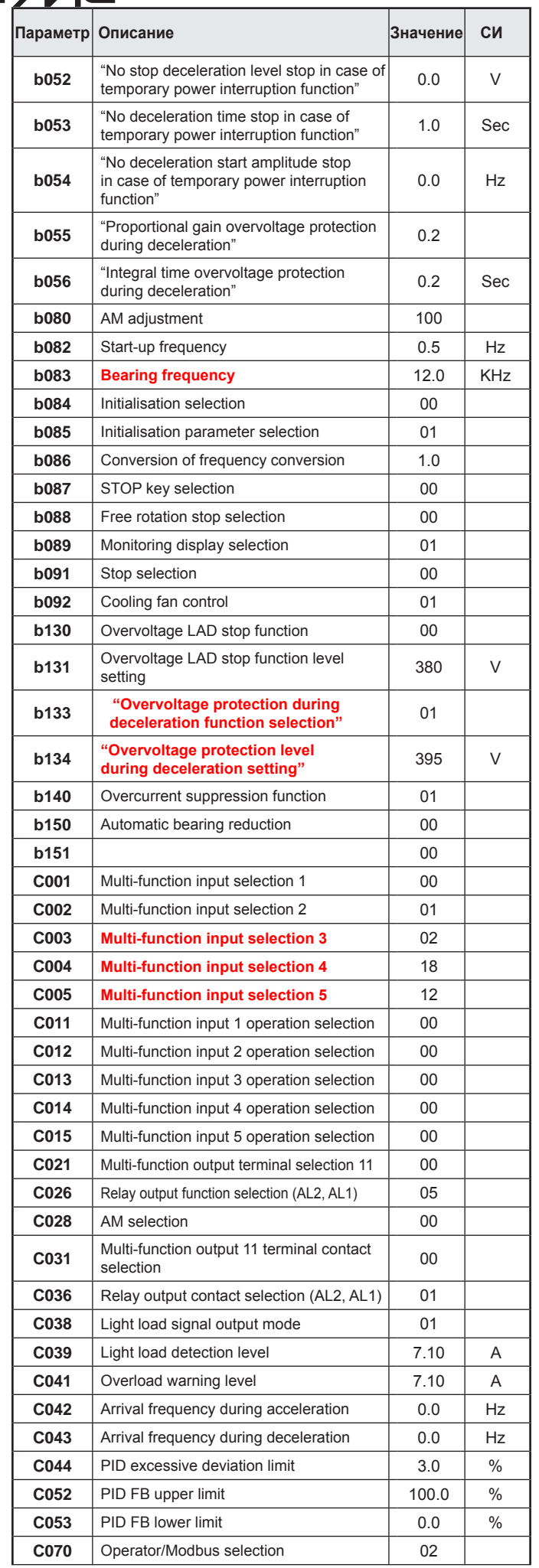

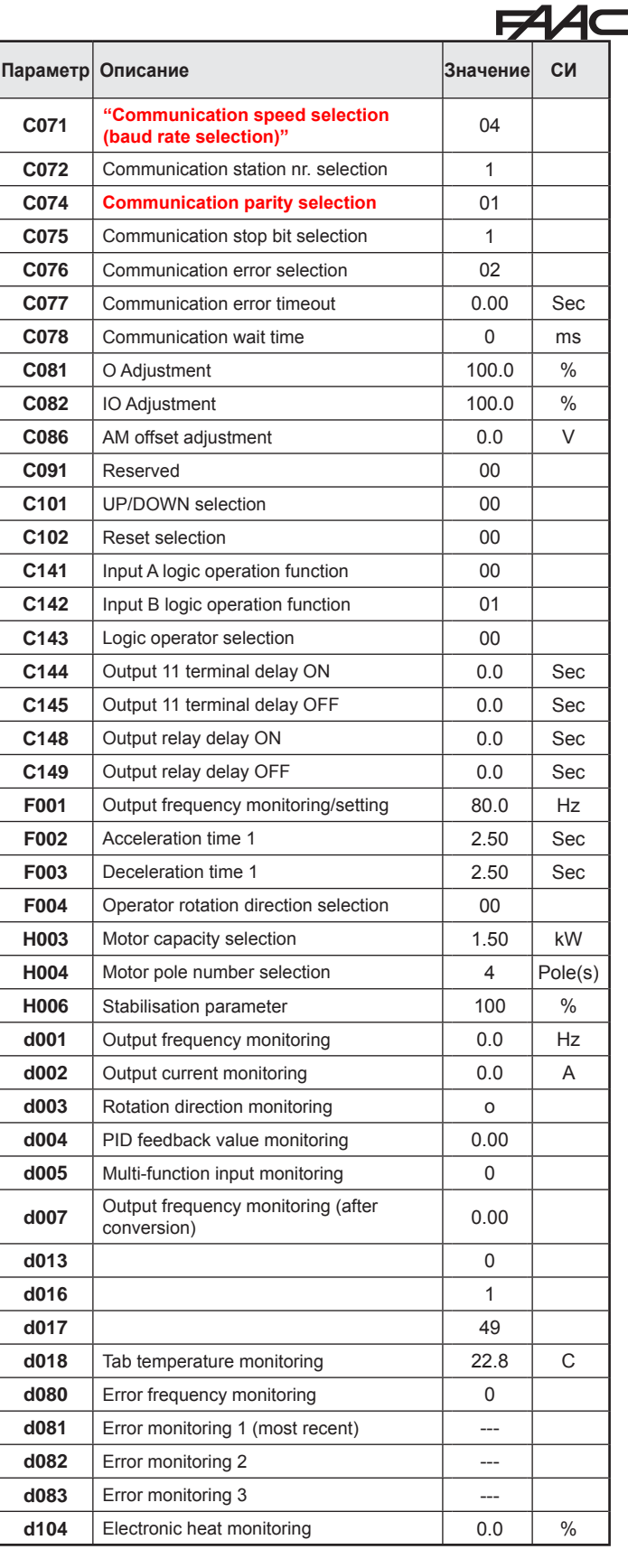

 $EAC$ 

744C

# **C850 РУКОВОДСТВО ПОЛЬЗОВАТЕЛЯ**

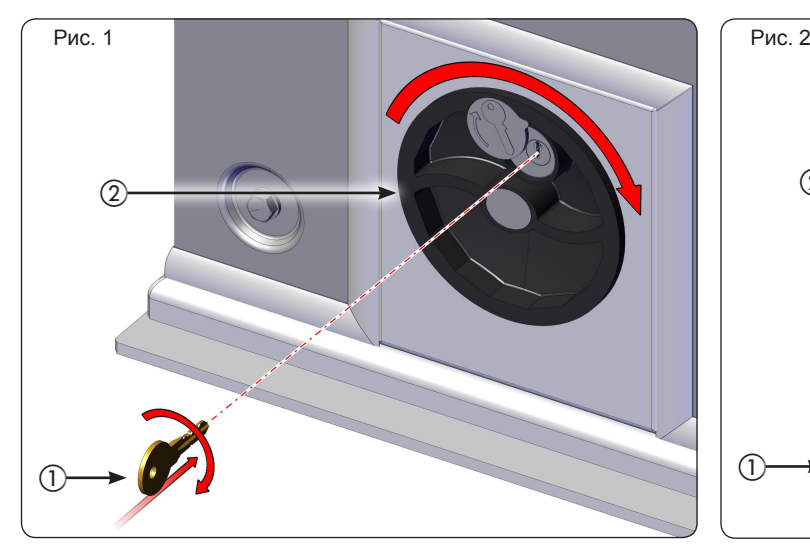

Внимательно прочитайте данное руководство перед эксплуатацией оборудования.

## **ОБЩИЕ ПРАВИЛА БЕЗОПАСНОСТИ**

При правильной установке и эксплуатации, привод С850 обеспечивает высокий уровень безопасности. Ниже приведены правила, которые помогут предотвратить опасные ситуации:

- Не допускайте детей и посторонних людей к автоматической системе, особенно во время движения.
- Храните в дали от детей все устройства управления (пульты, кнопки и т.д.).
- Не позволяйте детям играть с автоматической системой.
- Не пытайтесь препятствовать движению полотна ворот.
- Убедитесь, что во время движения воротам не мешают деревья и кустарники.
- Убедитесь, что сигнальная лампа моргает во время движения и хорошо просматриваема.
- Не пытайтесь вручную открыть ворота не прибегнув к разблокировке.
- В случае поломки привода, разблокируйте мотор и передвигайте ворота вручную до приезда специалиста.
- Перед блокировкой привода в автоматический режим работы, отключите питание.
- Запрещается изменять компоненты автоматики.
- Не пытайтесь самостоятельно выполнить ремонт автоматической системы.
- Рекомендуется каждые 6 месяцев проводит проверку всех устройств безопасности автоматической системы.

## **ОПИСАНИЕ**

Привод C850 идеально подходит для контроля въезда/ выезда автомобилей при большом трафике. Электромеханический привод C850 предназначен для

откатных ворот с возможностью передачи движения посредством забчатой рейки.

Привод управлеятся встроенной электронной платой управления.

При подаче команды ОТКРЫТЬ с пульта управления или иного утройства, ворота перемещаются до полного открытия. При выборе автоматической логики работы, ворота сами закроются по истечению установленной временной паузы. При выборе полуавтоматической логики работы, для закрытия ворот необходимо послать повторный импульс. Если при закрытии ворот послать импульс ОТКРЫТЬ, это приведёт к реверсу.

Если послать импульс СТОП, ворота остановятся не зависимо от выбранной логики.

Сигнальная лампа указывает на движение ворот. Для более детальной информации относящейся к режимам работы привода, обратитесь к соответствующим инструкциям.

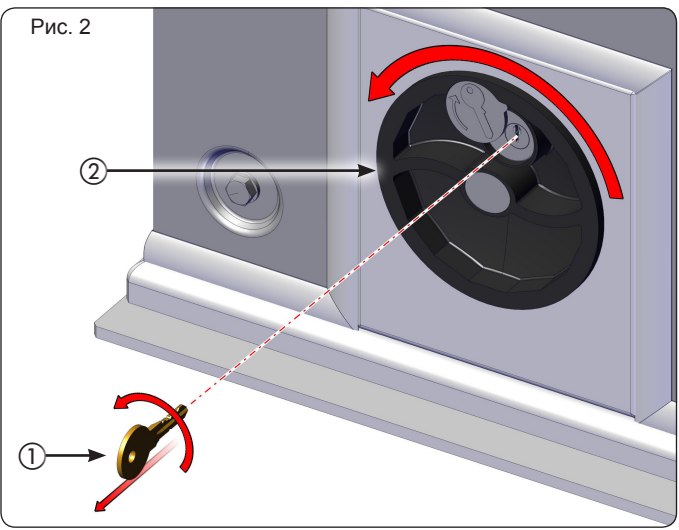

При наличии дополнительных утройств безопасности (фотоэлементов, кромок) они не позволят приводу начать закрытие в случае обнаружения препятствия на пути движения полотна ворот .

Система гарантирует механическую блокировку ворот в закрытом положении; установка дополнительных замков не требуется. В случае отключения электроэнергии или неисправности автоматической системы, привод оснащён системой разблокировки для перемещения ворот вручную до устранения неисправности.

### **РАЗБЛОКИРОВКА ПРИВОДА**

#### **Перед переводом привода в ручной режим рекомендовано отключить питание. При проворачивании ручки разблокировки до конца, плата управления блокируется.**

Для разблокировки привода выполните следующее:

- 1. Вставьте ключь в личинку замка и проверните (Рис. 1 пункт.  $(i)$ ). 2. Проверьните рукоятку разблокировки до механического
- упора (Рис. 1 пункт. b). 3. Переместите створку вручную.
- 

# **БЛОКИРОВКА ПРИВОДА**

Для блокировки привода выполните следующее:

- 1. Проверните рукоятку разблокировки против часовой стрелки до механического упора (Рис. 2 пункт. (2)).
- 2. Зафиксируйте рукоятку при помощи ключа и извлеките ключ  $(Phc. 2 nyHKT. ①).$
- 3. Толкните створку вручную до щелчка .

### *При возврате рукоятки разблокировки в исходное положения плата управления разблокируется. Блокировка/разблокировка привода может осуществляться в любом положении ворот.*

#### **ОБСЛУЖИВАНИЕ**

Мы рекомендуем проводить проверку мотора каждые 6 месяцев уделяя особое внимание устройствам безопасности и системе блокировки/разблокировки.

### **РЕМОНТ**

Для ремонта обращайтесь в специализированные сервисные центры.

#### **АКСЕССУАРЫ**

Для подбора аксессуаров к автоматической системе обратитесь к каталогу продукции.

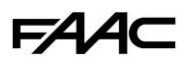

# **ГОЛОВНОЙ ОФИС**

# **FAAC S.p.A.**

Via Calari, 10 40069 Zola Predosa (BO) – ITALY Tel. +39 051 61724 - Fax +39 051 58518 www.faac.it - www.faacgroup.com

# **ОФИСЫ В ИТАЛИИ**

**ПРЕДСТАВИТЕЛЬСТВА**

**AUSTRIA BENELUX**<br>FAAC GMBH **EAAC GMBH BENELUX**<br>FAAC GMBH **EAAC GMBH** tel. +43 662 8533950 tel. +49 8654 49810 tel. +32 50 320202

FAAC TUBULAR MOTORS FAAC TUBULAR MOTORS FAAC TUBULAR MOTORS tel. +49 30 56796645<br>
tel. +49 30 56796645 tel. +31 475 406014<br>
faactm.info@faacqroup.com faactm.info@faacqroup.com faactm.info@faacqroup.com [www.faac.at](http://www.faac.at/) [www.faac.de](http://www.faac.de/) [www.faacbenelux.com](http://www.faacbenelux.com/)

FAAC AUSTRALIA PTY LTD FAAC INDIA PVT. LTD FAAC AG Homebush – Sydney, Australia tel. +61 2 87565644 tel. +91 120 3934100/4199 tel. +41 41 8713440 [www.faac.com.au](http://www.faac.com.au/) [www.faacindia.com](http://www.faacindia.com/) www.faacindia.com [www.faac.ch](http://www.faac.ch/)

Shanghai, China Perstorp, Sweden Warszawa, Poland tel. +86 21 68182970 tel. +46 435 779500 tel. +46 and tel. +48 22 8<br>http://www.faacgroup.cn/www.faac.se/www.faac.se/www.faac.c [www.faacgroup.cn](http://www.faacgroup.cn/)

# **UNITED KINGDOM SPAIN РОССИЯ**

FAAC UK LTD. F.A.A.C. SA FAAC RUSSIA<br>Basingstoke - Hampshire, UK San Sebastian de los Reyes. Poccus, Москва Basingstoke - Hampshire, UK [www.faac.co.uk](http://www.faac.co.uk/) tel. +34 91 6613112 tel. +7 495 6462429

[www.faac.fr](http://www.faac.fr/) [www.faacusa.com](http://www.faacusa.com/) www.faacusa.com www.faacusa.com www.faacusa.com [www.faac.ae](http://www.faac.ae/)

FAAC FRANCE – AGENCE PARIS FAAC INTERNATIONAL INC Massy – Paris, France tel. +1 714 446 9800 tel. +33 1 69191620 [faactm.info@faacgroup.com](mailto:faactm.info@faacgroup.com) [www.faac.fr](http://www.faac.fr/) www.faac.fr

FAAC FRANCE – DEPARTEMENT VOLETS Saint Denis de Pile – Bordeaux, France tel. +33 5 57551890 [www.faac.fr](http://www.faac.fr/)

**SEDE MILANO PADOVA** tel. +39 051 6172501 tel. +39 02 66011163 tel. +39 049 8700541<br>www.faac<u>.it/ita/assistenza</u> filiale.milano@faacgroup.com filiale.padova@faacgr

**ROMA FIRENZE FIRENZE FIRENZE FIRENZE FIRENZE FIRENZE FIRENZE FIRENZE FIRENZE FIRENZE FIRENZE FIRENZE FIRENZE FIRENZE** tel. +39 011 6813997 [filiale.roma@faacgroup.com](mailto:filiale.roma@faacgroup.com) [filiale.torino@faacgroup.com](mailto:filiale.torino@faacgroup.com) [filiale.firenze@faacgroup.com](mailto:filiale.firenze@faacgroup.com)

Freilassing, Germany

[faactm.info@faacgroup.com](mailto:faactm.info@faacgroup.com)

[www.faac.it/ita/assistenza](http://www.faac.it/ita/assistenza) [filiale.milano@faacgroup.com](mailto:filiale.milano@faacgroup.com) [filiale.padova@faacgroup.com](mailto:filiale.padova@faacgroup.com)

FAAC GMBH FAAC GMBH FAAC GMBH FAAC GMBH FAAC GMBH FAAC BENELUX NV/SA<br>Salzburg, Austria Freilassing, Germany Brugge, Belgium [www.faac.de](http://www.faac.de/) www.faac.de www.faac.de www.faac.de www.faac.de www.faachenelux.com

# **AUSTRALIA INDIA SWITZERLAND**

# **CHINA POLAND NORDIC REGIONS POLAND**

FAAC SHANGHAI FAAC NORDIC AB FAAC POLSKA SP.ZO.O

tel. +44 1256 318100 Madrid, Spain 3-ий проезд Перова Поля, д.8, стр.11 [www.faac.es](http://www.faac.es/) [www.faac.ru](http://www.faac.ru/)

# **FRANCE U.S.A MIDDLE EAST**

FAAC FRANCE FAAC INTERNATIONAL INC FAAC MIDDLE EAST BRANCH<br>
Saint Priest - Lyon, France Jacksonville, FL – U.S.A. Dubai Airport Free Zone – Dubai Saint Priest - Lyon, France **Jacksonville, FL – U.S.A.** Dubai Airport Free Zone – Dubai, UAE<br>
tel. +33 4 72218700 tel. +1 904 4488952 tel. +1 904 4488952 tel. +971 42146733

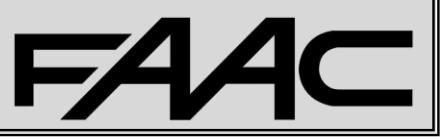

tel. +1 904 4488952

# FAAC